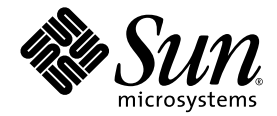

# Sun Fire ハイエンドシステム Dynamic Reconfiguration ユーザー マニュアル

Sun Microsystems, Inc. www.sun.com

Part No. 819-0922-10 2005 年 1 月, Revision A

コメントの送付: http://www.sun.com/hwdocs/feedback

#### Copyright 2003, 2004 Sun Microsystems, Inc., 4150 Network Circle, Santa Clara, California 95054, U.S.A. All rights reserved.

米国 **Sun Microsystems, Inc.(**以下、米国 **Sun Microsystems** 社とします) は、本書に記述されている技術に関する知的所有権を有していま<br>す。これら知的所有権には、http://www.sun.com/patents に掲載されているひとつまたは複数の米国特許、および米国ならびにその他の<br>国におけるひとつまたは複数の特許または出願中の特許が含まれています。

本書およびそれに付属する製品は著作権法により保護されており、その使用、複製、頒布および逆コンパイルを制限するライセンスのもと において頒布されます。サン・マイクロシステムズ株式会社の書面による事前の許可なく、本製品および本書のいかなる部分も、いかなる 方法によっても複製することが禁じられます。

本製品のフォント技術を含む第三者のソフトウェアは、著作権法により保護されており、提供者からライセンスを受けているものです。

本製品の一部は、カリフォルニア大学からライセンスされている Berkeley BSD システムに基づいていることがあります。UNIX は、 X/Open Company Limited が独占的にライセンスしている米国ならびに他の国における登録商標です。

本製品は、株式会社モリサワからライセンス供与されたリュウミン L-KL (Ryumin-Light) および中ゴシック BBB (GothicBBB-Medium) の フォント・データを含んでいます。

本製品に含まれる HG 明朝 L と HG ゴシック B は、株式会社リコーがリョービイマジクス株式会社からライセンス供与されたタイプフェー スマスタをもとに作成されたものです。平成明朝体 W3 は、株式会社リコーが財団法人 日本規格協会 文字フォント開発・普及センターから ライセンス供与されたタイプフェースマスタをもとに作成されたものです。また、HG 明朝 L と HG ゴシック B の補助漢字部分は、平成明 朝体W3 の補助漢字を使用しています。なお、フォントとして無断複製することは禁止されています。

Sun、Sun Microsystems、AnswerBook2、docs.sun.com は、米国およびその他の国における米国 Sun Microsystems 社の商標もしくは登録 商標です。サンのロゴマークおよび Solaris は、米国 Sun Microsystems 社の登録商標です。

すべての **SPARC** 商標は、米国 **SPARC International, Inc**. のライセンスを受けて使用している同社の米国およびその他の国における商標また<br>は登録商標です。SPARC 商標が付いた製品は、米国 **Sun Microsystems** 社が開発したアーキテクチャーに基づくものです。

OPENLOOK、OpenBoot、JLE は、サン・マイクロシステムズ株式会社の登録商標です。

ATOK は、株式会社ジャストシステムの登録商標です。ATOK8 は、株式会社ジャストシステムの著作物であり、ATOK8 にかかる著作権そ<br>の他の権利は、すべて株式会社ジャストシステムに帰属します。ATOK Server / ATOK12 は、株式会社ジャストシステムの著作物であり、 ATOK Server/ATOK12 にかかる著作権その他の権利は、株式会社ジャストシステムおよび各権利者に帰属します。

本書で参照されている製品やサービスに関しては、該当する会社または組織に直接お問い合わせください。

OPEN LOOK および Sun™Graphical User Interface は、米国 Sun Microsystems 社が自社のユーザーおよびライセンス実施権者向けに開発<br>しました。米国 Sun Microsystems 社は、コンピュータ産業用のビジュアルまたは グラフィカル・ユーザーインタフェースの概念の研究開<br>発における米国 Xerox 社の先駆者としての成果を認めるものです。米国 Sun Microsystems

U.S. Government Rights—Commercial use. Government users are subject to the Sun Microsystems, Inc. standard license agreement and applicable provisions of the FAR and its supplements.

本書は、「現状のまま」をベースとして提供され、商品性、特定目的への適合性または第三者の権利の非侵害の黙示の保証を含みそれに限 定されない、明示的であるか黙示的であるかを問わない、なんらの保証も行われないものとします。

本書には、技術的な誤りまたは誤植のある可能性があります。また、本書に記載された情報には、定期的に変更が行われ、かかる変更は本 書の最新版に反映されます。さらに、米国サンまたは日本サンは、本書に記載された製品またはプログラムを、予告なく改良または変更す ることがあります。

本製品が、外国為替および外国貿易管理法 (外為法) に定められる戦略物資等 (貨物または役務) に該当する場合、本製品を輸出または日本国 外へ持ち出す際には、サン・マイクロシステムズ株式会社の事前の書面による承諾を得ることのほか、外為法および関連法規に基づく輸出 手続き、また場合によっては、米国商務省または米国所轄官庁の許可を得ることが必要です。

原典*: Sun Fire High-End Systems Dynamic Reconfiguration User Guide* Part No: 817-7166-10 Revision A

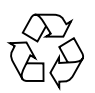

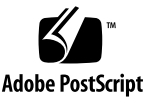

# 目次

[はじめに](#page-6-0) vii

1. Sun Fire [ハイエンドシステムの](#page-10-0) DR の概要 1

DR [の概要](#page-10-1) 1

DR [コマンドの実行場所](#page-10-2) 1

[コマンド行インタフェース](#page-11-0) (CLI) 2

[グラフィカルユーザーインタフェース](#page-11-1) (GUI) 2

自動 [DR](#page-11-2) 2

[システムの可用性の向上](#page-12-0) 3

DR [の概念](#page-12-1) 3

[切り離し可能性](#page-12-2) 3

[休止](#page-13-0) 4

[一時停止に対して安全なデバイスと一時停止に対して危険なデバイス](#page-13-1) 4 [接続点](#page-14-0) 5

[条件と状態](#page-15-0) 6

DR [の操作](#page-15-1) 6

[ホットプラグハードウェア](#page-16-0) 7

[動的システムドメイン](#page-16-1) 7

[コンポーネントタイプ](#page-17-0) 8

[入出力ボードでの](#page-18-0) DR 9

[入出力デバイスで発生する問題の解決](#page-18-1) 9

[Golden IOSRAM](#page-19-0) 10

hsPCI+ [入出力ボードでの](#page-19-1) DR 10

[常時メモリーと非常時メモリー](#page-19-2) 10

[ターゲットメモリーの制約](#page-20-0) 11

[訂正可能なメモリーエラー](#page-20-1) 11

[COD \(Capacity on Demand\)](#page-20-2) 11

COD [ボードでの](#page-21-0) DR 12

Solaris 8 [オペレーティングシステムを実行しているドメインでの](#page-21-1) DR の有効化 12

DR [概念図](#page-21-2) 12

2. DR [の状態モデルと条件モデル](#page-24-0) 15

[ボードの状態および条件](#page-24-1) 15

[ボードスロットの状態](#page-25-0) 16

[ボード占有装置の状態](#page-25-1) 16

- [ボードの条件](#page-26-0) 17
- [コンポーネントの状態と条件](#page-26-1) 17

[コンポーネント受容体の状態](#page-26-2) 17

[コンポーネント占有装置の状態](#page-26-3) 17

[コンポーネントの条件](#page-27-0) 18

3. DR [操作とドメイン上のソフトウェアコンポーネント](#page-28-0) 19

DR [の操作](#page-28-1) 19

DR [操作を実行する前に](#page-28-2) 19

入出力ボードで DR [操作を実行する前に](#page-29-0) 20

[接続操作](#page-29-1) 20

[構成操作](#page-30-0) 21

CPU [とメモリー](#page-31-0) 22

[構成操作後](#page-32-0) 23 [切り離し操作](#page-32-1) 23 [構成解除操作](#page-33-0) 24 [非常時メモリー](#page-33-1) 24 [常時メモリー](#page-33-2) 24 [ソフトウェアコンポーネント](#page-35-0) 26 [ドメイン構成サーバー](#page-35-1) 26 DR [ドライバ](#page-35-2) 26 [Reconfiguration Coordination Manager \(RCM\) 2](#page-36-0)7 [システムイベントフレームワーク](#page-36-1) 27

4. ドメインの DR [ユーザーインタフェース](#page-38-0) 29

ドメインの DR [コマンドとオプション](#page-38-1) 29

- [状態変更関数](#page-39-0) 30
- [可用性変更関数](#page-39-1) 30
- [条件変更関数](#page-39-2) 30

[オプションとオペランド](#page-40-0) 31

5. DR [ドメイン手順](#page-42-0) 33

#### [接続点](#page-42-1) 33

[ボードステータスの表示](#page-43-0) 34

[基本的なステータス表示](#page-43-1) 34

[詳細ステータス表示](#page-43-2) 34

[ボードの削除](#page-44-0) 35

- ▼ CPU/[メモリーボードを削除する](#page-44-1) 35
- ▼ [入出力ボードを削除する](#page-44-2) 35

#### [ボードの追加](#page-46-0) 37

▼ [ボードを取り付ける](#page-46-1) 37 [cfgadm](#page-48-0)(1M) を使用した DR - 例 39 [ヘルプの表示](#page-48-1) 39

[冗長メッセージの表示](#page-48-2) 39

[ユーザー確認の省略](#page-49-0) 40

[ボード切り離し時の電源制御](#page-49-1) 40

[切り離し済みボードの電源制御](#page-50-0) 41

[ボードの接続と構成](#page-50-1) 41

PCI [アダプタカードのホットプラグ操作](#page-50-2) 41

[ボードのテスト](#page-51-0) 42

[接続点情報の表示](#page-51-1) 42

[メモリー構成解除操作の追跡](#page-52-0) 43

[常時メモリーを含むボードの検索](#page-52-1) 43

[索引](#page-54-0) 45

# <span id="page-6-0"></span>はじめに

このマニュアルでは、Sun™ Fire ハイエンド (E25K/E20K/15K/12K) サーバーの動 的再構成 (DR) 機能について説明します。DR 機能を使用すると、Solaris オペレー ティングシステムの実行中に、システムドメインにシステムボードを接続したり、切 り離したりすることができます。

## お読みになる前に

このマニュアルは、UNIX® システム、特に Solaris™ オペレーティング環境のシス テムでの作業経験を持つ Sun Fire システム管理者を対象にしています。このような 経験がない場合は、まずこのシステムに付属の Solaris ユーザーおよびシステム管理 者向けマニュアルを読み、UNIX システム管理のトレーニングの受講を検討してくだ さい。

## マニュアルの構成

このマニュアルは、以下の章で構成されています。

- 第 [1](#page-10-3) 章 1 ページの「Sun Fire [ハイエンドシステムの](#page-10-4) DR の概要」
- 第 [2](#page-24-2) 章 15 ページの「DR [の状態モデルと条件モデル」](#page-24-3)
- 第 [3](#page-28-3) 章 19 ページの「DR [操作とドメイン上のソフトウェアコンポーネント」](#page-28-4)
- 第 [4](#page-38-2) 章 29 ページの「ドメインの DR [ユーザーインタフェース」](#page-38-3)
- 第 [5](#page-42-2) 章 33 ページの「DR [ドメイン手順」](#page-42-3)

# UNIX コマンド

このマニュアルには、システムの停止、システムの起動、およびデバイスの構成など の基本的な UNIX® コマンドと操作手順に関する説明はありません。これらについて は、以下を参照してください。

- ご使用のシステムに付属のソフトウェアマニュアル
- 下記にある Solaris™ オペレーティング環境のマニュアル http://docs.sun.com

# シェルプロンプトについて

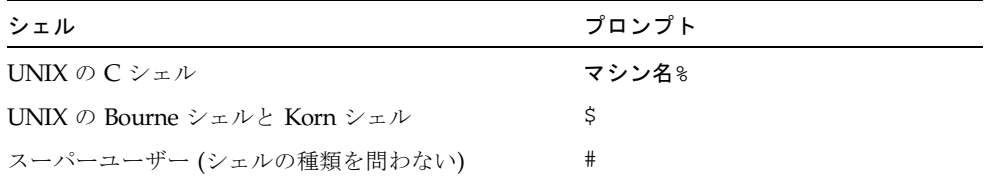

# 書体と記号について

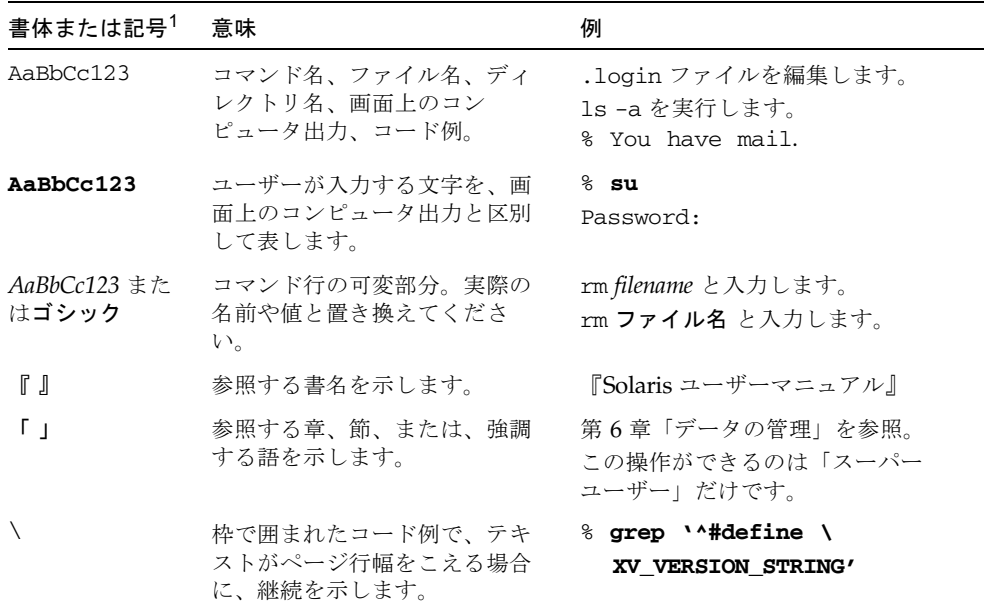

1 使用しているブラウザにより、これら設定と異なって表示される場合があります。

# 関連マニュアル

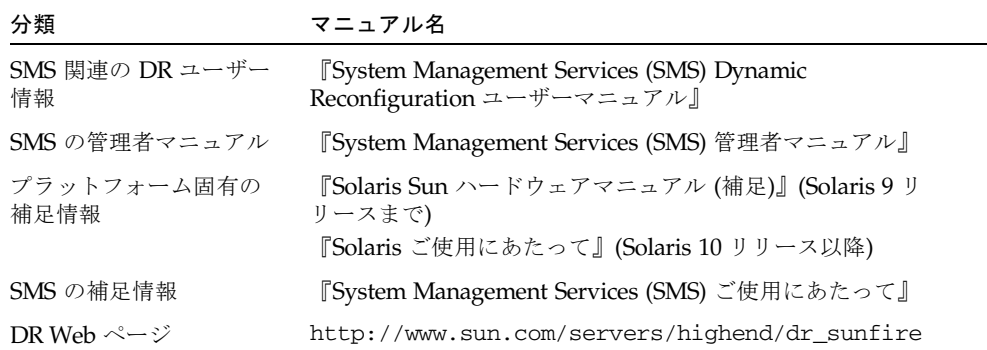

# Sun のオンラインマニュアル

各言語対応版を含むサンの各種マニュアルは、次の URL から表示または印刷、購入 できます。

http://www.sun.com/documentation

# Sun の技術サポート

このマニュアルに記載されていない技術的な問い合わせについては、次の URL にア クセスしてください。

http://www.sun.com/service/contacting

# コメントをお寄せください

弊社では、マニュアルの改善に努力しており、お客様からのコメントおよびご忠告を お受けしております。コメントは下記よりお送りください。

http://www.sun.com/hwdocs/feedback

コメントには下記のタイトルと Part No. を記載してください。

『Sun Fire ハイエンドシステム Dynamic Reconfiguration ユーザーマニュアル』, Part No. 819-0922-10

<span id="page-10-3"></span>第 1 章

# <span id="page-10-4"></span><span id="page-10-0"></span>Sun Fire ハイエンドシステムの DR の概要

この章では、Sun Fire ハイエンドサーバーの動的再構成 (DR) 機能の一般的な概念に ついて説明します。

注 – Sun Fire E25K システムと Sun Fire 15K システムでは、同時に 18 枚までのシス テムボードと入出力ボード (番号 0 ~ 17) をサポートします。Sun Fire E20K システ ムと Sun Fire 12K システムでは、同時に 9 枚までのシステムボードと入出力ボード (番号 0 ~ 8) をサポートします。

## <span id="page-10-1"></span>DR の概要

Sun Fire ハイエンドシステムの動的再構成 (DR) 機能を使用すると、Solaris オペレー ティングシステムが稼動しているライブドメインのハードウェア構成を、コンピュー タを停止せずに変更することができます。DR とホットスワップを組み合わせて使用 すれば、サーバーを動作させたまま、ボードを取り付けたり、取り外したりすること もできます。

### <span id="page-10-2"></span>DR コマンドの実行場所

DR の操作は、Sun Fire ハイエンドサーバーのシステムコントローラ (SC) から System Management Services (SMS)  $\exists \forall \forall$  is (addboard(1M), moveboard(1M), deleteboard(1M)、rcfgadm(1M)) を使用するか、ドメインから cfgadm(1M) コマ ンドを使用して実行できます。SMSコマンドを使用したDRの操作方法の詳細は[、第](#page-42-2) 5 [章](#page-42-2) 33 ページの「DR [ドメイン手順」](#page-42-3)を参照してください。

注 – DR 操作中に、addboard(1M)、moveboard(1M)、deleteboard(1M)、 rcfgadm(1M)、cfgadm(1M) のいずれかのコマンドの実行が失敗すると、対象の ボードは元の状態に戻りません。エラーが回復可能であれば、失敗したコマンドを再 試行できます。エラーが回復不能な場合、そのボードを使用するには、ドメインの再 起動が必要です。

### <span id="page-11-3"></span><span id="page-11-0"></span>コマンド行インタフェース (CLI)

DR ソフトウェアには、構成管理プログラムである cfgadm(1M) コマンドを使用する コマンド行インタフェースがあります。DR エージェントには、Sun Management Center ソフトウェアへの遠隔インタフェースもあります。

## <span id="page-11-1"></span>グラフィカルユーザーインタフェース (GUI)

オプションの Sun Management Center ソフトウェアは、ドメイン管理などの機能に 加え、DR 操作用のグラフィカルユーザーインタフェース (GUI) を備えています。コ マンド行インタフェースではなく、グラフィカルユーザーインタフェースを使用した い場合、Sun Management Center ソフトウェアを使用してください。

Sun Management Center Platform ソフトウェアを使用するには、システムコント ローラボードをネットワークに接続する必要があります。ネットワークに接続する と、コマンド行インタフェースとグラフィカルユーザーインタフェースの両方を表示 できます。Sun Management Center ソフトウェアの使用方法は、Sun Management Center ソフトウェアに付属の『Sun Management Center ユーザーマニュアル』を参 照してください。システムコントローラをシステムコントローラボードのネットワー ク接続につなぐには、使用しているシステムのインストールマニュアルを参照してく ださい。

## <span id="page-11-2"></span>自動 DR

<span id="page-11-6"></span><span id="page-11-5"></span><span id="page-11-4"></span>自動 DR を使用すると、ユーザーの介入なしにアプリケーションが自動的に DR の操 作を実行できます。この機能は、Reconfiguration Coordination Manager (RCM) と システムイベント機能 (sysevent と呼ぶ) を含む拡張 DR フレームワークによって 実現されています。RCM は、アプリケーションに固有のロード可能モジュールが コールバックを登録できるようにします。これらのコールバックは、DR 操作前の準 備タスク、DR 操作中のエラー回復、または DR 操作後のクリーンアップを実行しま す。sysevent 機能では、アプリケーションはあらかじめシステムイベントを登録し ておくことで、これらについて通知を受けることができます。自動 DR フレームワー

クは RCM 機能と sysevent 機能を使って、アプリケーションが、資源の構成を解 除する前に自動的にそれらを解放したり、新しい資源がドメインに構成されたときに 自動的にそれらの資源を獲得できるようにします。

### <span id="page-12-8"></span><span id="page-12-0"></span>システムの可用性の向上

DR 機能を使用すると、サーバーを停止せずにシステムボードをホットスワップでき ます。これは、障害が発生したシステムボードの資源をドメインから構成解除して、 システムボードをサーバーから切り離せるようにするために使用されます。修理済み ボードまたは交換用ボードは、Solaris オペレーティングシステムを停止させること なくドメインに挿入できます。ボードがドメインに挿入されると、DR がボード上の 資源を構成してドメインに組み込みます。DR 機能を使用してシステムボードまたは コンポーネントを追加ないし削除した場合、そのボードまたはコンポーネントは常に 既知の構成状態のままになります。システムボードとコンポーネントの構成状態の詳 細は、第 [2](#page-24-2) 章 15 ページの「DR [の状態モデルと条件モデル」](#page-24-3)を参照してください。

## <span id="page-12-5"></span><span id="page-12-1"></span>DR の概念

この節では、Sun Fire ハイエンドシステムドメインに関する一般的な DR の概念につ いて説明します。SC における DR の概念について詳しくは、『System Management Services (SMS) Dynamic Reconfiguration ユーザーマニュアル』を参照してくださ い。

### <span id="page-12-2"></span>切り離し可能性

<span id="page-12-6"></span><span id="page-12-4"></span>切り離し可能なデバイスとは、次の条件を満たしているデバイスのことです。

- そのデバイスドライバが DDI\_DETACH をサポートしていなければならない。
- 重要な資源は冗長構成をとるか、代替パスを介してアクセス可能でなければなら ない。CPU とメモリーバンクは冗長構成をとることができる重要資源の一例で す。ディスクドライブは、代替パスを介してアクセス可能な重要資源の一例で す。

<span id="page-12-3"></span>一部のボードは、その資源を移動できないために切り離すことができません。たとえ ば、ドメインに CPU ボードが 1 つしかない場合、その CPU ボードは切り離せませ ん。入出力ボードは、起動ドライブを制御している場合は切り離せません。

<span id="page-12-7"></span>入出力ボードの代替パスがない場合は、次の方法で可能になります。

■ 独立した入出力ボードにディスクチェーンを挿入する。これにより、二次入出力 ボードを切り離せます。

■ 二次入出力ボードを介してデバイスへの二次パスを追加して、二次ディスク チェーンへのアクセスをなくさずに入出力ボードを切り離せるようにする。

注 – デバイスの切り離しが可能かどうか明確でない場合には、購入先にお問い合わ せください。

### <span id="page-13-0"></span>休止

<span id="page-13-4"></span>常時メモリー (OpenBoot™ ROM またはカーネルメモリー) を搭載したシステムボー ドでの構成解除操作中、オペレーティングシステムは一時停止しますが、これはオペ レーティングシステムの「休止」と呼ばれています。この重要な操作段階では、ドメ インでのすべてのオペレーティングシステムとデバイスの動作を停止する必要があり ます。

<span id="page-13-2"></span>休止を実行するには、オペレーティングシステムがすべてのプロセス、CPU、および デバイスの動作を一時的に中断する必要があります。オペレーティングシステムが休 止できない場合は、以下のような理由が表示されます。

- 実行スレッドを中断できなかった
- オペレーティングシステムによって一時停止できないデバイスが存在する

<span id="page-13-5"></span>注 – リアルタイムプロセスによって、休止が妨げられることはありません。

プロセスが中断できない状況は、通常一時的なものです。障害の理由を調べ、オペ レーティングシステムがプロセスを中断できない場合には、その操作を再試行しま す。

## <span id="page-13-1"></span>一時停止に対して安全なデバイスと一時停止に対 して危険なデバイス

<span id="page-13-3"></span>DR がオペレーティングシステムを一時停止する場合は、オペレーティングシステム に接続されたデバイスドライバもすべて一時停止する必要があります。ドライバを一 時停止できない (または再開できない) 場合、DR 操作は失敗します。

一時停止に対して安全なデバイスは、オペレーティングシステムが休止状態にある 間、メモリーへのアクセスもシステムへの割り込みも行いません。ドライバは、オペ レーティングシステムの休止をサポートする (一時停止して再開できる) 場合、「一 時停止に対して安全な」ドライバです。また、一時停止に対して安全なドライバで は、一時停止要求が正常に完了すると、一時停止要求が出されてそのデバイスがオー プンされている場合でも、そのドライバが管理するデバイスはメモリーにまったくア クセスしません。

<span id="page-14-2"></span>一時停止に対して危険なデバイスでは、オペレーティングシステムが休止状態でも、 メモリーへのアクセスやシステムへの割り込みが行われてしまいます。

<span id="page-14-1"></span>DR では、dr.conf ファイルにある危険なドライバリストを使用して、DR 操作中に 危険なデバイスがメモリーにアクセスしたり、オペレーティングシステムへの割り込 みを行ったりできないようにします。dr.conf ファイルは次のディレクトリにあり ます。/platform/SUNW,Sun-Fire-モデル番号/kernel/drv/ ここで、モデル番 号には、15000 などのシステム名を指定します。危険なドライバリストとは、 dr.conf ファイル内の次の形式のプロパティーのことです。

unsupported-io-drivers="*driver1*","*driver2*","*driver3*";

DR は、オペレーティングシステムを一時停止してメモリーコンポーネントの構成を 解除できるように、一時停止の準備中にこのリストを読み取ります。危険なドライバ リスト内でアクティブドライバが検出されると、DR 操作は中止され、エラーメッ セージが返されます。このメッセージには、危険なアクティブドライバの識別情報が 示されています。次のいずれか、または複数の操作を行って、そのデバイスの使用を 手動で中止する必要があります。

- 該当デバイスを使用しているプロセスを強制終了する
- modunload(1M) コマンドを使用して該当ドライバの読み込みを解除する
- ケーブルを切り離す(デバイスの種類によって異なる)

デバイスの使用を中止したら、DR 操作に移ることができます。

注 – デバイスが一時停止に対して安全かどうか明確でない場合には、購入先にお問 い合わせください。

### <span id="page-14-0"></span>接続点

<span id="page-14-4"></span><span id="page-14-3"></span>接続点とは、ボードスロットとスロット内に取り付けられているシステムボード、お よびボードに接続されているあらゆるデバイスをまとめて表す用語です。DR では、 接続点の状態を表示できます。「占有装置」という用語は、ボートとそれに接続され ているデバイス全体を意味します。

- ボードスロット (受容体とも呼ばれる) には、ホストマシンから占有装置を電気的 に分離する機能があります。ソフトウェアはボードスロットを低電力モードにす ることができます。
- ボードスロットは、スロット番号に従って名前を付けることも、匿名 (たとえば SCSI チェーン) にすることもできます。
- 占有入出力ボードには、インタフェースケーブルによって接続されたすべての外 部記憶装置が含まれます。

接続点には、次に示す 2 つのタイプの名前があります。

<span id="page-15-5"></span>■ 物理接続点は、スロットのソフトウェアドライバと位置を示します。物理接続点 名の例を次に示します。

/devices/pseudo/dr@0:SB*x* (スロット 0 の CPU/メモリーボードの場合)

/devices/pseudo/dr@0:IO*x* (スロット 1 の入出力ボードまたは最大 CPU ボードの 場合)

<span id="page-15-4"></span>ここで、*x* は特定ボードの拡張ボード番号を示します。

注 – CPU/メモリーボードを取り付けることができるのはスロット 0 のみ、入出力 ボードと最大 CPU ボードはスロット 1 のみです。

<span id="page-15-7"></span>■ 論理接続点は、システムによって物理接続点を参照するために作成された簡易名 です。論理接続点は、次のどちらかの形式をとります。

SB*x* (スロット 0 の CPU/メモリーボードの場合) または IO*x* (スロット 1 の入出力ボードまたは最大 CPU ボードの場合)

使用可能な全論理接続点のリストを取得するには、cfgadm(1M) コマンドを -l オプ ション付きで実行します。

#### <span id="page-15-0"></span>条件と状態

<span id="page-15-6"></span>状態とは、ボードスロットまたはスロット内に取り付けられた占有装置の操作状態を いいます。条件とは、接続点の操作状態をいいます。cfgadm(1M) コマンドは、9 つ のタイプの状態と条件を表示できます。システムボードとコンポーネントの条件と状 態の説明は、第 [2](#page-24-2) 章 15 ページの「DR [の状態モデルと条件モデル」](#page-24-3)を参照してくだ さい。

### <span id="page-15-1"></span>DR の操作

<span id="page-15-3"></span>ボードに関連する操作は大きく分けて、接続、構成、構成解除、および切り離しの 4 種類です。ドメインに追加するボードは、まず接続され、続いて構成されます。ドメ インから削除するボードは、まず構成解除され、続いて切り離されます。

<span id="page-15-2"></span>接続操作中、システムはスロットに電力を供給し、オペレーティングシステムがボー ドの温度の監視を開始します。

<span id="page-16-5"></span>構成操作中、オペレーティングシステムはボードに機能上の役割を割り当てて、その ボードのデバイスドライバとボードに接続されているデバイスのデバイスドライバを それぞれ読み込みます。

<span id="page-16-4"></span>構成解除操作中、オペレーティングシステムからボードが論理的に切り離されて、関 連するデバイスドライバがオフラインになります。環境の監視は続けられますが、 ボード上のデバイスをシステム用に使用することはできません。

<span id="page-16-3"></span>切り離し操作中、ボードの監視は停止されてスロットの電源は切断されます。

使用中のボード (構成されているボード) への電源供給を停止するには、まず使用を 停止 (構成解除) し、続いてボードをドメインから切り離します。新しいシステム ボードまたはアップグレードしたシステムボードをスロットに挿入したら、そのボー ドを接続し、構成します。

<span id="page-16-2"></span>cfgadm(1M) コマンドは、1 つのコマンドで接続と構成 (または構成解除と切り離し) を実行できます。ボードの接続と構成を 1 つのコマンドで実行する方法は、37 [ペー](#page-46-2) [ジの「ボードの追加」](#page-46-2)を参照してください。ボードの構成解除と切り離しを 1 つのコ マンドで実行する方法は、35 [ページの「ボードの削除」](#page-44-3)を参照してください。

cfgadm(1M) コマンドでは、必要であれば、各操作 (接続、構成、構成解除、または 切り離し) を個別に実行できます。

### <span id="page-16-0"></span>ホットプラグハードウェア

<span id="page-16-7"></span>ホットプラグのボードとモジュールには、コンタクトボードまたはモジュールに電力 を供給してからデータピンに電流を通す特殊なコネクタがあります。ホットプラグコ ネクタのないボードとデバイスは、システムの実行中には着脱することはできませ  $h_n$ 

Sun Fire ハイエンドサーバーで使用される入出力ボードと CPU/メモリーボードは、 ホットプラグデバイスです。周辺装置用電源などの一部のデバイスはホットプラグモ ジュールではないため、システムの実行中には取り外せません。

## <span id="page-16-1"></span>動的システムドメイン

<span id="page-16-6"></span>Sun Fire ハイエンドサーバーは、システムボードスロットを論理的および物理的にグ ループ分けした複数の動的システムドメインに分割できます。各ドメインは、ハード ウェアパーティションに電気的に分離されるため、あるドメインで障害が発生して も、他のドメインには影響することはありません。

<span id="page-17-8"></span><span id="page-17-4"></span><span id="page-17-3"></span>ドメイン構成は、SC に存在するプラットフォーム構成データベース (PCD) 内のドメ イン構成テーブルによって決定されます。ドメインテーブルは、システムボードス ロットを複数のドメインに論理的に分割する方法を規定します。ドメイン構成とは、 予定のドメイン構成を表します。したがって、構成には空のスロットや占有状態のス ロットを含めることができます。

<span id="page-17-6"></span>特定のドメインで使用できるスロットの数は、システムコントローラで維持される使 用可能構成要素リストによって制御されます (使用可能構成要素リストの詳細は、

『System Management Services (SMS) 管理者マニュアル』を参照してください) 。ド メインに割り当てられたスロットはそのドメインには見えますが、他のドメインから は使用できず、また見えません。逆に言えば、スロットを他のドメインに割り当てて 接続するには、そのスロットをそのドメインから切り離して割り当てを解除する必要 があります。

<span id="page-17-7"></span>論理ドメインとは、ドメインに属する一連のスロットをいいます。物理ドメインと は、物理的に相互接続された一連のボードをいいます。論理ドメインのメンバーのス ロットが、必ずしも物理ドメインに含まれるとは限りません。

ドメインが起動したら、システムボードと空スロットを論理ドメインに割り当てた り、論理ドメインから割り当て解除したりできます。ただし、オペレーティングシス テムから要求があるまでは、物理ドメインの一部にすることはできません。

ドメインに割り当てていないシステムボードやスロットは、それらを使用可能構成要 素リストに示されている全ドメインで使用できます。プラットフォーム管理者はこれ らのボードをドメインに割り当てることができます。使用可能構成要素リストをシス テムコントローラに設定して、適切な特権を持つユーザーが使用可能なボードをドメ インに割り当てられるようにすることもできます。

# <span id="page-17-1"></span><span id="page-17-0"></span>コンポーネントタイプ

<span id="page-17-5"></span>DR を使用すると、いくつかのタイプのコンポーネントを構成または構成解除できま す。

<span id="page-17-10"></span><span id="page-17-9"></span><span id="page-17-2"></span>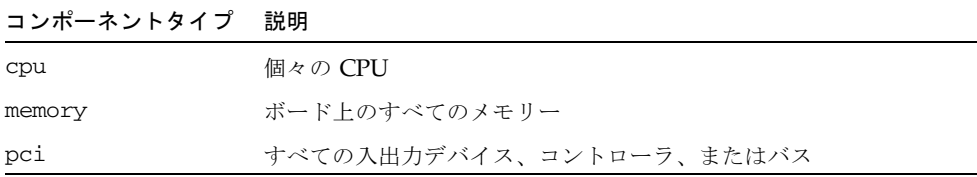

# <span id="page-18-0"></span>入出力ボードでの DR

<span id="page-18-6"></span>デバイスが接続されている入出力ボードを追加または削除するときには、注意が必要 です。入出力デバイスのあるボードを削除するには、まずその全デバイスを閉じて、 その全ファイルシステムをマウント解除する必要があります。

デバイスが接続されている入出力ボードをドメインから一時的に削除して、入出力デ バイスのある他のボードを追加する前に再び追加する場合、再構成は不要であり実行 する必要はありません。この場合、ボードデバイスへのデバイスパスはそのままで す。

### <span id="page-18-1"></span>入出力デバイスで発生する問題の解決

- <span id="page-18-3"></span>■ showdevices(1M)を SC に対して実行して、デバイスの状態と使用法を判断す る。
- <span id="page-18-5"></span>■ ボードに接続したディスクミラーリングされたデバイスにアクセスしている場合 は、デバイスを再構成して、他のシステムボード上のコントローラによってアク セスできるようにする。
- <span id="page-18-8"></span>■ ファイルシステムをマウント解除する。
- マルチパスデータベースをボード常駐パーティションから削除する。マルチパス データベースの位置は、ユーザーにより明示的に選択され、また変更が可能で す。

<span id="page-18-2"></span>入出力デバイスに関する特殊な指示は、『System Management Services (SMS) Dynamic Reconfiguration ユーザーマニュアル』を参照してください。

- <span id="page-18-7"></span>■ ボリュームマネージャーが使用する占有領域すべてを削除する。デフォルトで は、ボリュームマネージャーは、それが制御する各デバイス上の占有領域を使用 します。このようなデバイスは、切り離し前にボリュームマネージャーの制御か ら除外しておく必要があります。
- rm6 または rdacutil コマンドを使用して、RSM 2000 コントローラをすべてオ フラインにする。
- <span id="page-18-4"></span>■ スワップ構成からディスクパーティションを削除する。
- 切り離しが安全ではないデバイスがボード上に存在する場合は、そのデバイスの インスタンスをすべて閉じ、modunload(1M) を使用してドライバを読み込み解除 にする。
- ファイルシステムのマウント解除は、NFS クライアントシステムに影響する場合 があります。

<span id="page-19-6"></span><span id="page-19-5"></span>注 – デバイスまたは raw パーティションを直接開くすべてのプロセスを終了する か、またはそれらのプロセスに対してボード上の開いたデバイスを閉じるように指示 する。ndd(1M) コマンドを使用してネットワークドライバの構成パラメタを構成し た場合、そのパラメタは DR 操作後、存続しないことがあります。/etc/system ファイルまたは driver.conf ファイルを特定のドライバに使用して、パラメタを永 続的に設定してください。

## <span id="page-19-0"></span>Golden IOSRAM

<span id="page-19-4"></span>ドメイン内のすべての入出力ボードは、いずれも IOSRAM デバイスを 1 つ備えてい ます。ただし、SC とドメインの通信に使用されるのは、一度に 1 つの IOSRAM デ バイスだけです。この IOSRAM デバイスは、*Golden IOSRAM* と呼ばれます。 Golden IOSRAM には、SC とドメインの通信に使用される「トンネル」がありま す。DR では入出力ボードを削除できるため、使用中の Golden IOSRAM を停止し て、他の IOSRAM デバイスを Golden IOSRAM にする処理が必要になることがあり ます。この処理は「トンネルスイッチ」と呼ばれ、使用中の Golden IOSRAM が DR によって構成解除されるたびに実行されます。

通常、ドメインの起動直後には、そのドメイン内で最も小さい番号を割り当てられた 入出力ボードが Golden IOSRAM になります。

## <span id="page-19-7"></span><span id="page-19-1"></span>hsPCI+ 入出力ボードでの DR

DRは、hsPCI+ 入出力ボードの動的再構成をサポートしています。各 hsPCI+ 入出力 ボードは、XMITS ASIC を 2 つとホットプラグ対応の hsPCI スロットを4つ搭載して います。

# <span id="page-19-3"></span><span id="page-19-2"></span>常時メモリーと非常時メモリー

<span id="page-19-9"></span>ボードを削除するには、まずオペレーティングシステムがそのボード上のメモリーを 無効にする必要があります。ボードの無効化とは、その非常時メモリーの内容をス ワップ空間にフラッシュして、その常時メモリーの内容 (つまり、カーネルと OpenBoot™ ROM ソフトウェア) を別のメモリーボードにコピーすることをいいま す。

<span id="page-19-8"></span>常時メモリーを再配置するときは、ドメインのオペレーティングシステムを一時的に 休止する必要があります。休止期間は、ドメインの入出力構成と実行中の作業負荷に よって異なります。

<span id="page-20-7"></span><span id="page-20-6"></span><span id="page-20-4"></span>オペレーティングシステムは常時メモリーのあるボードを切り離すときにのみ休止さ れるため、常時メモリーの存在する場所を認識把握しておき、ドメインの操作に重大 な影響を与えないようにする必要があります。常時メモリーの容量を確認するには、 cfgadm(1M) コマンドを -av オプション付きで実行します。常時メモリーを搭載した ボードを無効化する場合、オペレーティングシステムは十分な大きさの利用可能なメ モリブロック (ターゲットメモリー) を見つけ、その中に常時メモリー (ソースメモ リー) の現在の内容をコピーする必要があります。

### <span id="page-20-0"></span>ターゲットメモリーの制約

常時メモリーに格納されている内容をコピーできるメモリー領域がターゲットドメイ ンに存在しないと、DR メモリー操作は許可されないことがあります。

#### <span id="page-20-1"></span>訂正可能なメモリーエラー

<span id="page-20-8"></span><span id="page-20-5"></span>訂正可能なメモリーエラーとは、システムボードのメモリー (つまり、その 1 つまた は複数のデュアルインラインメモリーモジュール (DIMM)、あるいはハードウェア相 互接続の一部) に障害があって、交換が必要であることを示します。SC は、訂正可能 なメモリーエラーを検出すると、レコード停止ダンプを開始して診断データを保存し ますが、これにより DR 操作が妨げられる可能性があります。

訂正可能メモリーエラーによるレコード停止が発生したときには、DR 操作を開始す る前に、レコード停止ダンプを完了させてください。

<span id="page-20-9"></span>障害の発生したコンポーネントによって訂正可能なメモリーエラーが繰り返し報告さ れる場合、SC は複数のレコード停止ダンプを実行します。この場合は、SC のダンプ 検出メカニズムを一時的に使用不可にして、現在のダンプを終了してから、DR 操作 を開始する必要があります。DR 操作が終了したら、ダンプ検出を再度使用可能にす る必要があります。

# <span id="page-20-3"></span><span id="page-20-2"></span>COD (Capacity on Demand)

COD オプションを使用して、Sun Fire ハイエンドシステムに取り付けた COD CPU/ メモリーボードに CPU リソースを追加できます。システムは、最小数の標準 (アク ティブ) CPU/メモリーボード構成で出荷されますが、たとえば Sun Fire E25K サー バーでは、標準 CPU/メモリーボードと COD CPU/メモリーボードの両方を混在さ せて、最大で 18 個まで取り付けることができます。システムの各ドメインには、ア クティブな CPU が少なくとも 1 つ必要です。

### <span id="page-21-0"></span>COD ボードでの DR

DR を使用して、標準の CPU/メモリーボードの場合と同じ方法で、COD ボードを ドメインに取り付けたり、取り外したりできます。

該当する RTU (right-to-use) ライセンスを購入してからでないと、COD ボード上の CPU を使用できません。COD RTU ライセンスごとに、COD RTU ライセンスキーを 取得できます。このキーにより、単一のシステムの COD ボードで特定の数の CPU を使用できるようになります。DR を使用してドメインに COD ボードを構成する場 合は常に、COD ボードの各アクティブ CPU を有効にするのに十分な数の RTU ライ センスが対象のドメインにあることを確認してください。COD ボードを追加する 際、対象ドメインに対して十分な RTU ライセンスがない場合、ドメインで有効にで きない各 CPU に関するステータスメッセージが表示されます。

COD オプションについての詳細は、『System Management Services (SMS) 管理者マ ニュアル』を参照してください。

# <span id="page-21-4"></span><span id="page-21-1"></span>Solaris 8 オペレーティングシステムを実 行しているドメインでの DR の有効化

Solaris 9 4/03 オペレーティングシステムは DR の全機能をサポートしていますが、 前のバージョンの Solaris オペレーティングシステムの一部は、入出力ボードの再構 成をサポートしていませんでした。

Solaris 8 2/02 ソフトウェアは、ドメインでの DR の全機能をサポートしている Solaris 8 オペレーティングシステムの最初のリリースです。ただし、ドメインには適 切なパッチと新しいカーネルアップデートのインストールが必要で、システムコント ローラ (SC) には SMS 1.3 以降の SMS ソフトウェアのインストールが必要です。

Solaris 8 ソフトウェアを実行しているドメイン上の DR を有効にする方法の詳細は、 以下の Web サイトを参照してください。

http://www.sun.com/servers/highend/dr\_sunfire

## <span id="page-21-3"></span><span id="page-21-2"></span>DR 概念図

DR では、システムを停止せずに、システム回路基板の切り離し、再取り付けが可能 です。DR を使用すれば、システムが動作状態のまま、システム資源を追加あるいは 削除できます。

システム資源の再構成を理解するために、次の図に示す Sun Fire E25K システムの構 成を考えてみましょう。

注 – Sun Fire E25K システムと Sun Fire 15K システムでは、同時に 18 枚までのシス テムボードと入出力ボード (番号 0 ~ 17) をサポートします。Sun Fire E20K システ ムと Sun Fire 12K システムでは、同時に 9 枚までのシステムボードと入出力ボード (番号 0 ~ 8) をサポートします。

ドメイン A には、システムボード 0 と 2、入出力ボード 2 が含まれています。ドメ イン B には、システムボード 1 と 3、および入出力ボード 1 と 3 と 4 が含まれていま す。

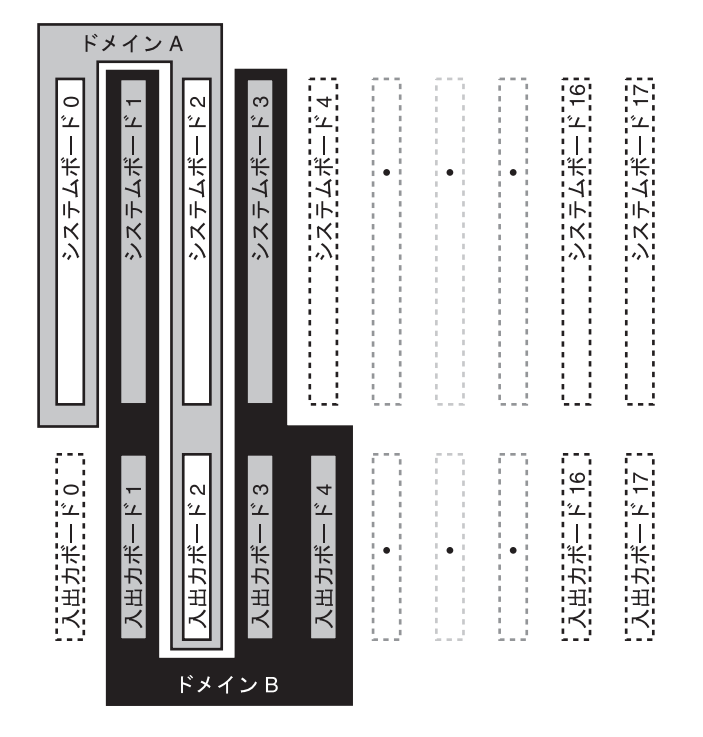

図 1-1 再構成前のドメイン A および B

システムボード 4 と入出力ボード 0 をドメイン A に割り当ててから、入力ボード 4 をドメイン B からドメイン A に移動するには、Sun Management Center ソフトウェ アの GUI を使います。または、各ドメインで CLI を使って次の手順を手動で実施す ることもできます。

1. ドメイン B のコマンド行に次のコマンドを入力して、システムボード 4 を切り離し ます。

# **cfgadm -c disconnect -o nopoweroff,unassign IO4**

2. ドメイン A でコマンド行に次の単一のコマンドを入力して、ドメイン A にシステム ボード 4 と入出力ボード 0 と 4 を割り当て、接続し、構成します。

# **cfgadm -c configure SB4 IO0 IO4**

次のシステム構成はこの結果です。ボードの接続方法だけが変更されて、キャビネッ ト内のボードの物理的配置は変わっていません。

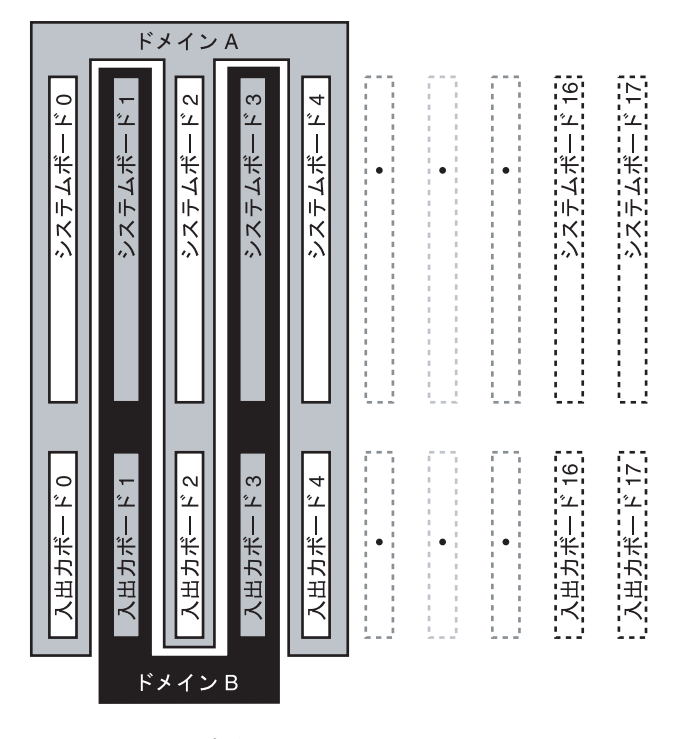

図 1-2 再構成後のドメイン A および B

<span id="page-24-2"></span>第 2 章

# <span id="page-24-3"></span><span id="page-24-0"></span>DR の状態モデルと条件モデル

<span id="page-24-5"></span>この章では、ボードとコンポーネントの状態モデルと条件モデルについて説明しま す。状態モデルは 2 つのカテゴリ (受容体と占有装置) に分類されます。

ドメインからボードまたはコンポーネントに対して DR 操作を実行するには、まず状 態と条件を確認してください。各コンポーネントのタイプ、状態、および条件と、ド メイン内の各ボードスロットの状態と条件を確認するには、cfgadm(1M) コマンドを -la オプション付きで使用します。コンポーネントタイプの一覧については、8 [ペー](#page-17-1) [ジの「コンポーネントタイプ」を](#page-17-1)参照してください。

<span id="page-24-4"></span>prtdiag(1M) コマンドを使用すると、ボードスロットとコンポーネントに関する情 報を表示できます。prtdiag(1M) コマンドは、ボード番号を SB*xx* または IO*xx* と いう形式で表示します (ボード番号が 1 桁の場合、*xx* の最初の桁は 0 になります)。

# <span id="page-24-1"></span>ボードの状態および条件

<span id="page-24-6"></span>この節では、システムボードとボードスロット (受容体とも呼ばれる) の状態と条件 について説明します。

## <span id="page-25-0"></span>ボードスロットの状態

<span id="page-25-6"></span>スロットは、空の状態 (empty)、切り離された状態 (disconnected)、または接続され た状態 (connected) という 3 つの状態のいずれかになります。

<span id="page-25-3"></span><span id="page-25-2"></span>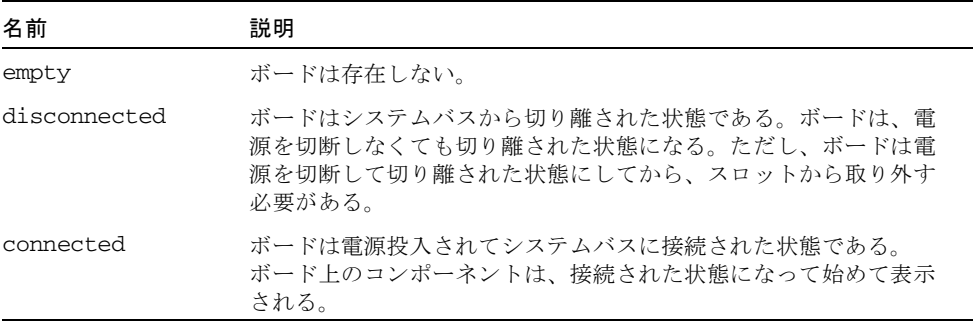

<span id="page-25-7"></span>ボードをスロットに挿入すると、スロットは空の状態 (empty) から切り離された状態 (disconnected) になります。ボードを削除すると、スロットの状態は切り離された状 態 (disconnected) から空の状態 (empty) に変わります。

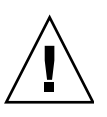

注意 – 接続された状態 (connected) にあるボード、または電源投入されて切り離され た状態 (disconnected) にあるボードを物理的に取り外すと、オペレーティングシステ ムがクラッシュして、システムボードに永続的な損傷が生じるおそれがあります。

### <span id="page-25-1"></span>ボード占有装置の状態

<span id="page-25-8"></span>ボードは、構成された状態 (configured) または構成解除された状態 (unconfigured) という占有装置の状態のいずれかになります。切り離されたボードの占有装置の状態 は常に構成解除された状態 (unconfigured) です。

<span id="page-25-5"></span><span id="page-25-4"></span>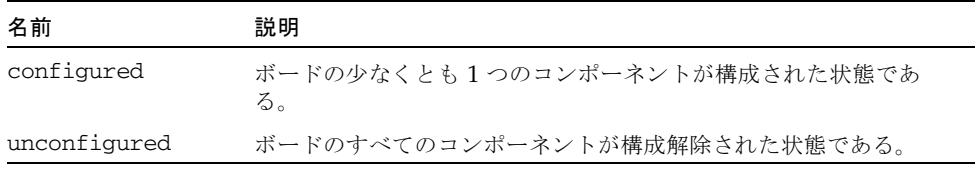

## <span id="page-26-0"></span>ボードの条件

ボードは、unknown、ok、failed、または unusable の 4 つの条件のいずれかになり ます。

<span id="page-26-10"></span><span id="page-26-8"></span><span id="page-26-4"></span>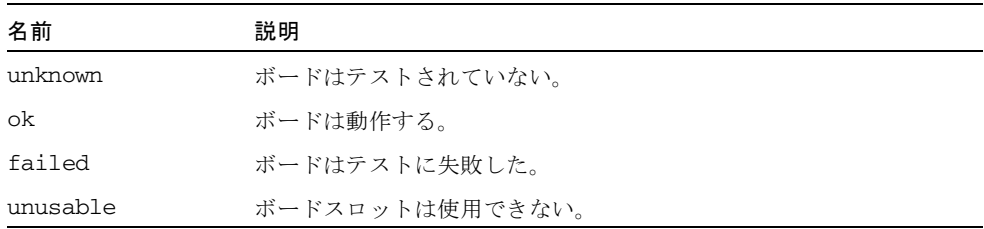

# <span id="page-26-9"></span><span id="page-26-1"></span>コンポーネントの状態と条件

<span id="page-26-7"></span>この節では、コンポーネントの状態と条件について説明します。

## <span id="page-26-2"></span>コンポーネント受容体の状態

コンポーネントは、個々に接続したり切り離したりすることはできません。したがっ て、コンポーネントの状態は接続された状態 (connected) だけです。

## <span id="page-26-3"></span>コンポーネント占有装置の状態

コンポーネントは、構成された状態 (configured) または構成解除された状態 (unconfigured) のいずれかになります。次の表は、コンポーネントの占有装置の状態 の名前と説明を示しています。

<span id="page-26-6"></span><span id="page-26-5"></span>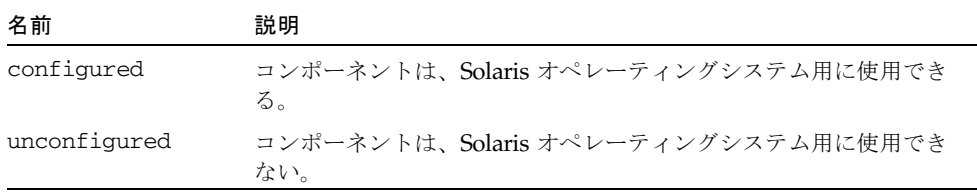

## <span id="page-27-0"></span>コンポーネントの条件

<span id="page-27-2"></span>コンポーネントは、unknown、ok、または failed の 3 つの条件のいずれかになりま す。次の表は、コンポーネントの条件の名前と説明を示しています。

<span id="page-27-4"></span><span id="page-27-3"></span><span id="page-27-1"></span>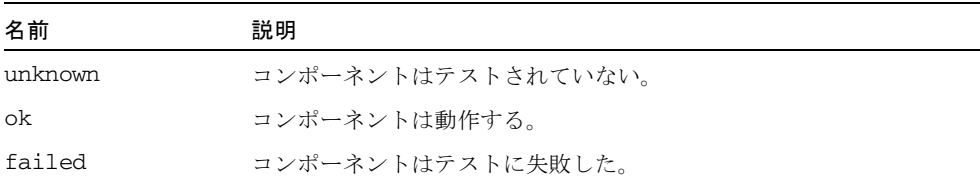

<span id="page-28-3"></span>第 3 章

# <span id="page-28-4"></span><span id="page-28-0"></span>DR 操作とドメイン上のソフトウェ アコンポーネント

この章では、接続、構成、切り離し、および構成解除の 4 つの一般的な DR 操作につ いて説明します。これらの操作の詳細については、第 [5](#page-42-2) 章 33 [ページの「](#page-42-3)DR ドメイ [ン手順」を](#page-42-3)参照してください。

この章では、ともに動作して DR 操作を遂行する、各種ソフトウェアコンポーネント についても説明します。DR 操作中に使用されるコンポーネントは、DR 操作がどこ で開始されるかによってまったく異なります。たとえば、システムコントローラ (SC) から DR 操作を開始した場合は、ドメインから DR 操作を開始した場合よりも さらに多くのソフトウェアコンポーネントが使用されて、DR 操作が実行されます。

SC に常駐するソフトウェアコンポーネントの詳細は、『System Management Services (SMS) Dynamic Reconfiguration ユーザーマニュアル』を参照してくださ い。

# <span id="page-28-1"></span>DR の操作

この節では、接続、構成、切り離し、および構成解除の 4 つの一般的な DR 操作につ いて説明します。これらの操作をドメインの観点から説明します。SC に特定の情報 は含まれません。

### <span id="page-28-2"></span>DR 操作を実行する前に

ドメインの起動後、最初の DR 操作を実行する前に、そのドメインで対象のボードが 利用できることを確認してください。ドメインで利用できるボードは、cfgadm(1M) コマンドを -l オプション付きで実行すれば一覧できます。

次のいずれかの条件に該当するボードに DR 操作を試みると、エラーになります。

- <span id="page-29-4"></span>■ ドメインの使用可能構成要素リストに登録されておらず、ドメインに割り当てら れていない
- ドメインの使用可能構成要素リストには登録されているが、他のドメインに割り 当てられている

どちらの場合も、該当するボードはドメインで使用できません。使用可能構成要素リ ストの詳細は、『System Management Services (SMS) 管理者マニュアル』を参照し てください。

#### <span id="page-29-0"></span>入出力ボードで DR 操作を実行する前に

<span id="page-29-3"></span>ドメインの入出力ボードで DR 操作を実行する前に、そのドメインに少なくとも 2 つ の CPU があることを確認してください。さらに、それら CPU のうち少なくとも 1 つは CPU/メモリーボード上にあり、どのプロセスにも結合していないことを確認し てください。結合プロセスについての詳細は、pbind(1M) マニュアルページを参照 してください。

DR を使用してドメインに入出力ボードを構成する (または、cfgadm(1M) を-t オ プション付きで使用して、入出力ボードを明示的にテストする)場合、ボードをテス トするために、同じドメインの CPU/メモリーボード上の占有装置である CPU が 1 つ選択されます。また、CPU にはプロセスを結合できず、少なくとも 1 つの追加 CPU がドメインに残っている必要があります。テストを実行するために使用する CPU がない場合、次のようなメッセージが表示されます。

WARNING: No CPU available for I/O cage test.

CPU はドメインから構成解除され、入出力ボードがテストされます。テストが完了 すると、CPU はドメインに再構成されます。CPU が正常に再構成された後、 psrinfo(1M) コマンドで表示されるタイムスタンプはそのドメインの他の CPU の タイムスタンプとは異なります。

### <span id="page-29-1"></span>接続操作

<span id="page-29-5"></span>接続操作中、システムボードが使用可能でどの論理ドメインの一部でもない場合、 DR はスロットをドメインに割り当てようとします。スロットの割り当てが済むと、 DR は SC に電源投入とボードのテストを要求します。ボードのテストが済むと、DR は SC に対して、ボードをシステムに電気的に接続して、ボードを物理ドメインの一 部にするように要求します。次に、オペレーティングシステムがボード上のコンポー ネントを検査します。

SC の代わりにドメインを経由してシステムボードを接続するには、cfgadm(1M) コ マンドを次のように使用します。

<span id="page-29-2"></span># **cfgadm -c connect SB***x*

ここで、*x* は特定のボードの番号を示します。

注 – DR 操作中に cfgadm(1M) コマンドの実行が失敗すると、対象のボードは元の 状態に戻りません。エラーが回復可能であれば、失敗したコマンドを再試行できま す。エラーが回復不能な場合、そのボードを使用するには、ドメインの再起動が必要 です。

入出力ボードを接続する cfgadm(1M) コマンドの構文は、次のとおりです。

# **cfgadm -c connect IO***x*

ここで、*x* は特定のボードの番号を示します。

ボードが挿入される前の接続点の状態と条件は、次のとおりです。

- 受容体の状態—Empty
- 占有装置の状態—Unconfigured
- 条件—Unknown

ボードが物理的に挿入されると、状態と条件は次のようになります。

- 受容体の状態—Disconnected
- 占有装置の状態—Unconfigured
- 条件—Unknown

接続点が論理的に接続されると、状態と条件は次のようになります。

- 受容体の状態––Connected
- 占有装置の状態––Unconfigured
- 条件—OK

#### <span id="page-30-0"></span>構成操作

<span id="page-30-3"></span>構成操作中、ボードスロットの状態が disconnected であれば、DR はボードスロット を接続しようとします。さらに、接続操作中に作成されたデバイスツリーをたどりま す。(DR は、必要であれば Solaris デバイスツリーのノードを作成して、デバイスド ライバを接続します。)

CPU が CPU リストに追加され、メモリーは初期化されてシステムメモリープールに 追加されます。構成機能が正常に完了すると、CPU とメモリーは使用可能な状態に なります。

<span id="page-30-2"></span><span id="page-30-1"></span>入出力デバイスの場合は、mount(1M) コマンドと ifconfig(1M) コマンドを実行し てからでないと、デバイスを使用できません。

cfgadm を使ってボードをドメインに構成すると、そのボードは自動的に接続され、 構成されます。

#### <span id="page-31-0"></span>CPU とメモリー

<span id="page-31-3"></span>SC の代わりにドメインを経由してシステムボード上の CPU を構成するには、 cfgadm(1M) コマンドを次のように使用します。

#### # **cfgadm -c configure SB***x***::cpu***y*

ここで、*x* はボード番号、*y* は CPU 番号 (すべての Sun Fire ハイエンドシステムで 0~3) をそれぞれ示します。

メモリーを構成する cfgadm(1M) コマンドの構文は、次のとおりです。

```
# cfgadm -c configure SBx::memory
```
ここで、*x* はボード番号を示します。メモリーの場合、このコマンドはシステムボー ドのすべてのメモリーに適用されます。

システムボード上のすべての CPU とメモリーを一括して構成するには、次のコマン ドを使用します。

```
# cfgadm -c configure SBx
```
#### <span id="page-31-1"></span>入出力ボード

<span id="page-31-4"></span>ホットプラグ機能を備えた PCI アダブタを装着している PCI スロットのひとつを構 成する場合の cfgadm(1M) コマンドの構文は、次のとおりです。

```
# cfgadm -c configure pci_ap_id
```
詳細については、41 ページの「PCI [アダプタカードのホットプラグ操作」を](#page-50-3)参照し てください。

入出力ボードを構成するには、次のコマンドを使用します。

#### # **cfgadm -c configure IOx**

#### <span id="page-32-0"></span>構成操作後

<span id="page-32-3"></span>構成された接続点の状態と条件は次のとおりです。

- 受容体の状態––Connected
- 占有装置の状態—Configured
- 条件—OK

これでシステムはボードに常駐する使用可能なデバイスも認識するため、すべてのデ バイスをマウントするか、または用途に合わせて構成できます。

### <span id="page-32-1"></span>切り離し操作

<span id="page-32-2"></span>切り離し操作中、DR フレームワークは SC との通信を通じて、システムボードが物 理ドメインから削除されるように相互接続をプログラミングします。さらに、構成解 除操作に関連するタスクを実行しようとします。

ボードは、電源を切断しなくても切り離された状態になります。ただし、スロットか ら取り外す前には、ボードの電源を切断して切り離された状態にしておく必要があり ます。

ボードを切り離す cfgadm(1M) コマンドの構文は、次のとおりです。

# **cfgadm -c disconnect SB***x*

ここで、*x* は特定のボードの番号を示します。

ボードが切り離される前の状態と条件は次のとおりです。

- 受容体の状態––Connected
- 占有装置の状態––Configured
- 条件—OK

ボードが切り離された後の状態と条件は次のとおりです。

- 受容体の状態–Disconnected
- 占有装置の状態––Unconfigured
- 条件—Unknown

### <span id="page-33-0"></span>構成解除操作

<span id="page-33-4"></span>構成解除操作は、常時メモリーの有無によって 1 つの操作か、異なる 2 つの操作から なります。システムボードが常時メモリーを収容する場合、DR は構成解除操作の前 に、そのメモリーの内容を指定されたボードからドメイン内の別のターゲットボード 上の利用可能メモリーに移動します。常時メモリーを収容するボードに関する詳細 は、10 [ページの「常時メモリーと非常時メモリー」](#page-19-3)を参照してください。

#### <span id="page-33-1"></span>非常時メモリー

<span id="page-33-6"></span>Reconfiguration Coordination Manager (RCM) が存在する場合、DR は RCM に DR 操作について通知します。RCM はクライアントアプリケーションに通知し、クライ アントアプリケーションはデバイスの使用を停止するなどの予備タスクを実行しま す。クライアントは準備ができたことを RCM に通知し、RCM はその準備ができた ことを DR に通知します。応答に従って、DR は操作を続行するか、または中止して ユーザーにエラーを報告します。

構成解除操作中、DR はボードの資源の構成を Solaris オペレーティングシステムか ら解除して、ボードを切り離された状態にします。

このボードが CPU またはメモリー、あるいはこの両方のホストである場合、DR は それらを Solaris オペレーティングシステムから削除して、オペレーティングシステ ムで使用できないようにします。ボードが入出力ボードの場合、DR はデバイスドラ イバを切り離します。

#### <span id="page-33-5"></span><span id="page-33-2"></span>常時メモリー

以下の説明と例は、常時メモリーの構成解除操作を示しています。

次のコーディング例では、ボード 0 の常時メモリーをドメイン内の別のボード (ボー ド1)に移動する必要があります。ボード 0 がソースボード、ボード 1 がターゲット ボードです。

簡略化するために、CPU 情報はコーディング例から削除されています。ドメインで の構成解除操作は、次の cfgadm(1M) コマンドで開始されます。

<span id="page-33-3"></span># **cfgadm -c unconfigure -y SB0::memory &**

まず、ソースボード上の常時メモリーと同じアドレス範囲にあるターゲットボード上 のメモリーブロックを削除する必要があります。このフェーズでは、ソースボード、 ターゲットボード、およびメモリー接続点が Busy と示されます。このときのステー タスは、以下のコマンドを使用して表示できます。

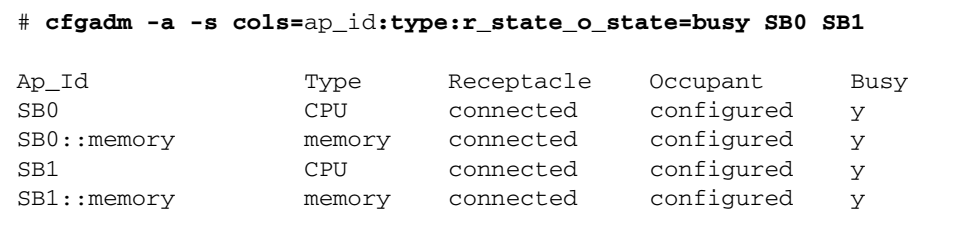

ボード 1 のメモリーが削除されると、unconfigured と示されます。ソースボード上 のメモリーは configured のままですが、次の例に示すように引き続き Busy と示さ れます。

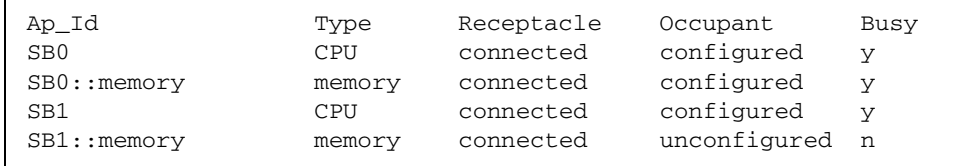

次に、ソースボード上のメモリーの内容がターゲットボードにコピーされます。コ ピーが完了すると、メモリーの占有装置の状態が切り替わります。ソースボード上の メモリーは unconfigured になり、ターゲットボード上のメモリーが configured にな ります。この時点では、次の例に示すようにターゲットボードだけが Busy のままで す。

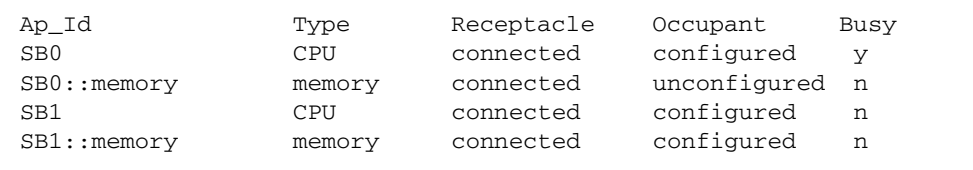

プロセス全体が完了すると、ソースボードのメモリーは unconfigured のままで、接 続点は次の例に示すように Busy でなくなります。

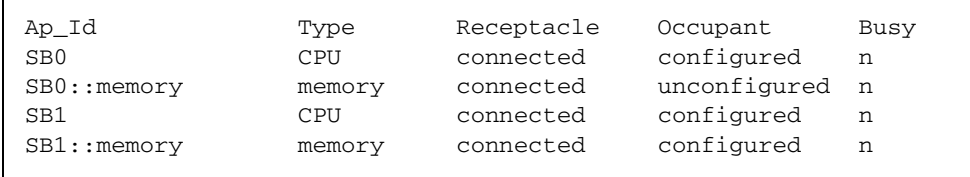

常時メモリーが移動されて、ソースボードのメモリーは構成解除されています。この 時点では、どちらかのボードに対して新しい状態変更操作を開始できます。

# <span id="page-35-0"></span>ソフトウェアコンポーネント

この節では、ドメインに常駐し、DR 操作を可能にするソフトウェアコンポーネント について説明します。ただし、システムプラットフォームの一部の DR コンポーネン トについては説明しません。システムコントローラ (SC) に常駐するソフトウェアコ ンポーネントの説明は、『System Management Services (SMS) Dynamic Reconfiguration ユーザーマニュアル』を参照してください。

### <span id="page-35-7"></span><span id="page-35-4"></span><span id="page-35-1"></span>ドメイン構成サーバー

<span id="page-35-8"></span><span id="page-35-3"></span>ドメイン構成サーバー (DCS) はドメインで実行されるデーモンプロセスであり、最 初の遠隔 DR 要求を受け取った時点で、inetd(1M) によって起動されます。DCS の 1 つのインスタンスが各ドメインで実行されます。DCS は、SC で実行されるドメイ ン構成エージェント (DCA) から DR 要求を受け入れます。DCS は、DR 操作を受け 入れると、要求を実行して結果を DCA に返します。DCA に関する詳細は、 『System Management Services (SMS) Dynamic Reconfiguration ユーザーマニュア ル』を参照してください。

注 – Solaris 10 が動作しているドメインでは、inetd.conf ファイルに DCS のエン トリはありません。それ以前のバージョンの Solaris が動作しているドメインでは、 inetd.conf ファイルに DCS の エントリが 1 つあります。後者の場合、 inetd.conf ファイルの sun-dr エントリを変更または削除するときは、 ipsecinit.conf ファイルの sun-dr エントリにも同じ変更を行ってください。

## <span id="page-35-2"></span>DR ドライバ

<span id="page-35-6"></span><span id="page-35-5"></span>DR ドライバは、プラットフォーム独立ドライバ dr とプラットフォーム特定モ ジュール drmach からなります。DR ドライバは、DR 操作を制御できる場合には必 ず Solaris オペレーティングシステムの標準機能を使用し、必要に応じてプラット フォーム特定モジュールを呼び出します。DR ドライバは、DR 操作の接続点として 使用されるマイナーノードをファイルシステムに作成します。

### <span id="page-36-0"></span>Reconfiguration Coordination Manager (RCM)

<span id="page-36-4"></span>Reconfiguration Coordination Manager (RCM) は、ドメイン内のリリースに対する DR 操作の同期をとるデーモンプロセスです。RCM デーモンは、汎用アプリケー ションプログラムインタフェース (API) を使用して、DR 開始元と RCM クライアン トの間で DR 操作の同期をとります。

<span id="page-36-3"></span>RCM コンシューマーは、DR 操作を要求する DR 開始元と、DR 要求に応答する DR クライアントからなります。通常、DR 開始元は構成管理コマンド cfgadm(1M) で す。ただしこれは、Sun™ Management Center などの GUI の場合もあります。

<span id="page-36-2"></span>DR クライアントは次のいずれかです。

- 1つ以上のハードウェアデバイスからなる高度な資源をエクスポートするソフト ウェア層 (マルチパス化アプリケーションなど)
- DR 操作を監視するアプリケーション (Sun Management Center など)
- 遠隔システムにあるエンティティ (サーバー上のシステムコントローラなど)

## <span id="page-36-1"></span>システムイベントフレームワーク

<span id="page-36-6"></span><span id="page-36-5"></span>DR は Solaris システムイベントフレームワークを使用して、他のソフトウェアエン ティティに対して、DR 操作による変更の発生を通知します。DR は、システムイベ ントデーモン syseventd に DR イベントを送信して通知し、さらにこのデーモンが DR イベントの加入者にイベントを送信します。システムイベントデーモンについて の詳細は、syseventd(1M) マニュアルページを参照してください。

Sun Fire ハイエンドシステム Dynamic Reconfiguration ユーザーマニュアル • 2005 年 1 月

<span id="page-38-2"></span>第 4 章

# <span id="page-38-3"></span><span id="page-38-0"></span>ドメインの DR ユーザーインタ フェース

<span id="page-38-8"></span><span id="page-38-5"></span><span id="page-38-4"></span>この章では、ドメインのユーザーインタフェースについて説明します。このインタ フェースには、ユーザーが使用できるコマンドとオプション、および重要なファイル が含まれます。

# <span id="page-38-1"></span>ドメインの DR コマンドとオプション

ドメインで DR 操作を実行するには、cfgadm(1M) コマンドを使用します。DR 操作 は libcfgadm(3LIB) ライブラリインタフェースに渡されて、DR 操作を実際に実行 するハードウェア特定ライブラリプラグインが動的に読み込まれます。

注 – DR 操作中に cfgadm(1M) コマンドの実行が失敗すると、対象のボードは元の 状態に戻りません。エラーが回復可能であれば、失敗したコマンドを再試行できま す。エラーが回復不能な場合、そのボードを使用するには、ドメインの再起動が必要 です。

<span id="page-38-6"></span>sbd.so.1 ハードウェア特定プラグインによって DR 機能 (システムボードの接続、 構成、構成解除、切り離し) が提供され、システムを再起動しなくても、実行中のシ ステムに対するシステムボードの接続や切り離しを行うことが可能になります。

cfgadm(1M) コマンドは /usr/sbin ディレクトリにあります。(詳細は、 cfgadm(1M) マニュアルページを参照してください。)

<span id="page-38-7"></span>各ボードスロットは、デバイスツリーの単一の接続点として表示されます。各コン ポーネントのタイプ、状態、および条件と、各ボードスロットの状態と条件は、 cfgadm(1M) コマンドを -a オプション付きで使用して表示できます。

## <span id="page-39-0"></span>状態変更関数

<span id="page-39-6"></span>ボードスロットまたはボード上のコンポーネントの状態を変更する状態変更関数は、 任意の接続点に対して実行できます。

<span id="page-39-5"></span>状態を変更する関数を次に示します。

- configure
- unconfigure
- connect
- disconnect

## <span id="page-39-1"></span>可用性変更関数

<span id="page-39-3"></span>ボードの可用性を変更する可用性変更関数は、任意の接続点に対して実行できます。 可用性を変更する関数を次に示します。

- assign
- unassign

### <span id="page-39-2"></span>条件変更関数

<span id="page-39-7"></span><span id="page-39-4"></span>ボードスロットまたはボード上のコンポーネントの条件を変更する状態変更関数は、 任意の接続点に対して実行できます。

条件を変更する関数を次に示します。

- power on
- power off
- test

## <span id="page-40-0"></span>オプションとオペランド

<span id="page-40-1"></span>これらの関数で使用できるオプションとオペランドを次に示します。*ap\_id* は、シス テムボードまたはコンポーネントの接続点に対応します。

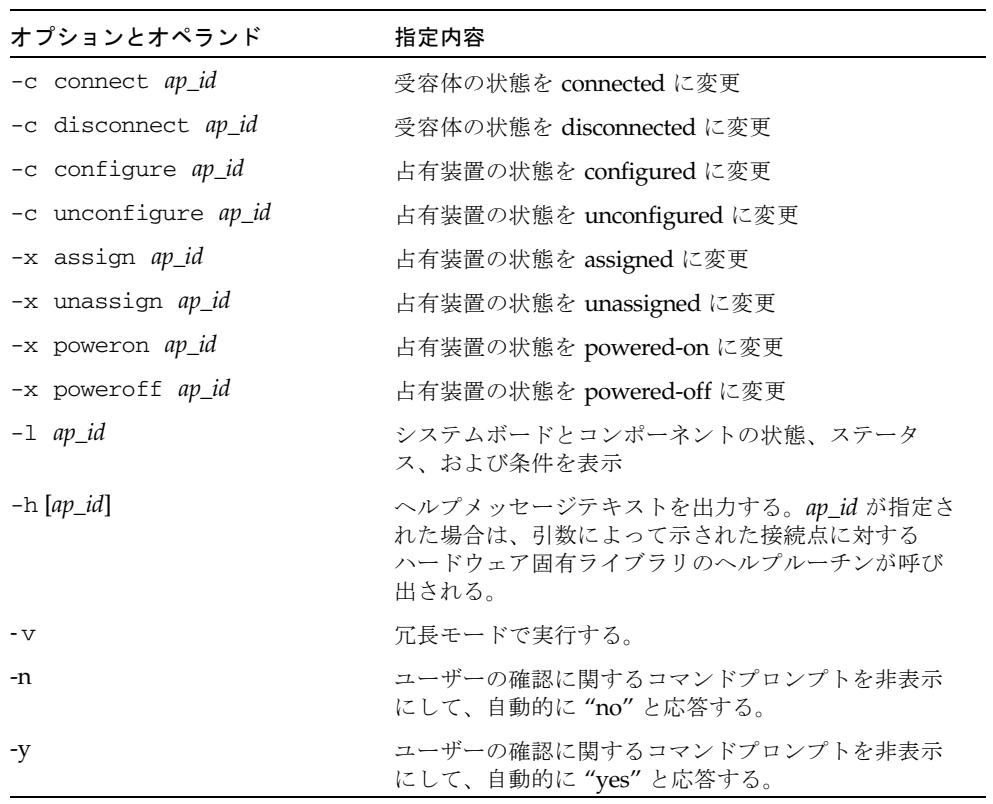

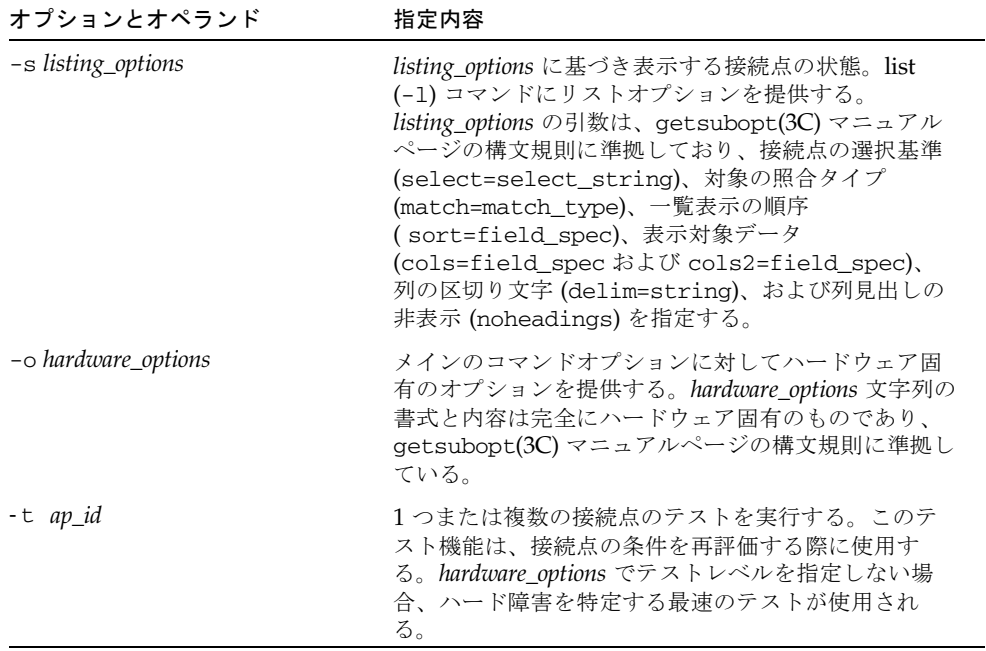

 $\overline{\phantom{0}}$ 

<span id="page-42-2"></span>第 5 章

# <span id="page-42-3"></span><span id="page-42-0"></span>DR ドメイン手順

この章では、ドメインで cfgadm(1M) コマンドを使って DR 操作を実行する方法に ついて説明します。また、接続点と、システムボードのステータスを表示する手順に ついても説明します。

## <span id="page-42-1"></span>接続点

<span id="page-42-4"></span>cfgadm(1M) コマンドを使用するには、まず Sun Fire ハイエンドシステムプラット フォームの接続点の構文を理解する必要があります。接続点には、物理接続点と論理 接続点があります。また、ボードスロットには単一接続点、コンポーネントには動的 接続点がそれぞれ使用されます。DR ドライバによって作成された接続点には論理パ スと物理パスがあります。

システムボードの物理接続点は次の書式で表します。

/devices/pseudo/dr@0:SB*x* (CPU およびメモリボードの場合) または /devices/pseudo/dr@0:IO*x* (入出力ボードの場合)

ここで、*x* は拡張ボード番号を示します。

システムボードの論理接続点は次の書式で表します。

```
SBx (CPU およびメモリーの場合) 
または
IOx (入出力ボードの場合)
```
ここで、*x* はボード番号を示します。

<span id="page-43-5"></span>動的接続点は、システムボード上のコンポーネント (CPU およびメモリー) と入出力 ボード上の入出力デバイスを指します。接続点は DR ドライバによって作成されま す。詳細は、dr(7D) マニュアルページを参照してください。

## <span id="page-43-0"></span>ボードステータスの表示

<span id="page-43-4"></span>cfgadm(1M) コマンドは、ボードとスロットに関する情報を表示します。このコマン ドのオプションについては、cfgadm\_sbd(1M) マニュアルページを参照してくださ い。

### <span id="page-43-1"></span>基本的なステータス表示

<span id="page-43-6"></span>多くの操作で、システムボード名を指定する必要があります。これらのシステムボー ド名を取得するには、次のように入力します。

# **cfgadm -a -s "select=class(sbd)"**

cfgadm(1M) コマンドは、特定のドメインに割り当てられているボードのみ、または 特定のドメインの使用可能構成要素リストに登録されており、他のドメインに割り当 てられていないボードのみに関する情報を表示します。

次に典型的な出力を示します。

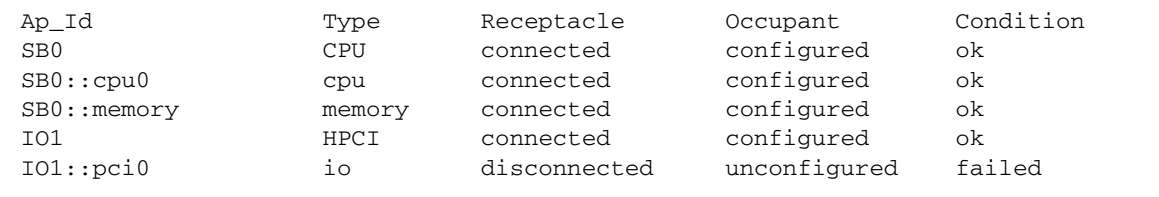

### <span id="page-43-2"></span>詳細ステータス表示

<span id="page-43-7"></span><span id="page-43-3"></span>より詳しいステータスレポートを表示するには、cfgadm(1M) コマンドを -v オプ ション付きで実行します。このオプションを指定すると、情報が詳細モードで出力さ れます。接続点 ID、受容体と占有装置の状態、およびボードステータスなどの基本 的な情報だけでなく、詳細ステータスレポートには、ボードがドメインに構成された 日付、ボードのタイプ、活動状態、および物理接続点も含まれます。

# <span id="page-44-3"></span><span id="page-44-0"></span>ボードの削除

<span id="page-44-4"></span>この節では、CPU/メモリーボードおよび入出力ボードを削除するための手順につい て説明します。

### <span id="page-44-1"></span>▼ CPU/メモリーボードを削除する

以下の手順を行うには、ドメイン管理者特権が必要です。

- 1. ドメインにログインします。
- 2. -l オプションを付けてcfgadm(1M) コマンドを実行し、ボードの接続点を判別しま す。
- 3. ボードに実行中の結合プロセスがないことを確認します。

プロセスが CPU に結合されている場合、ボードはそのプロセスが非結合状態になる まで削除できません。詳細は、pbind(1M) マニュアルページを参照してください。

注 – Solaris 10 ソフトウェア以降では、構成解除する CPU に結合されているプロセ スの結合解除は -f (force) オプションで試みます。自動的に結合されたプロセスの再 結合は行われません。

4. 次に示す 1 つのコマンドで、ボードの構成解除と切り離しを一度に実行します。

# **cfgadm -v -c disconnect SB***x*

ここで、x はボード番号を示します。

注 – ボードは切り離すまで物理的に削除しないでください。切り離す前に削除する と、ボードが破損するおそれがあります。

## <span id="page-44-2"></span>▼ 入出力ボードを削除する

入出力ボードを削除するには、まずボードの使用を完全に停止する必要があります。 この項では、このプロセスの両フェーズの手順について説明します。この手順を行う には、ドメイン管理者特権が必要です。

- 1. ドメインにログインします。
- 2. ボードのステータスを確認します。

# **cfgadm -a -s "select=class(sbd)"**

- 3. システムがマルチパスソフトウェアを使用している場合:
	- a. すべてのボード機能を代替ボードに移動します。
	- b. すべてのマルチパスデータベースまたは占有領域、あるいはこの両方を削除しま す。
	- c. すべての代替パスが機能するまで待機して、次に進みます。
- 4. ボード常駐パーティションがあるメタデバイスを含めて、ファイルシステムをマウン ト解除します(例: umount /*partition*)。

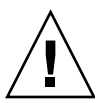

注意 – ファイルシステムをマウント解除すると、NFS クライアントシステムに影響 する場合があります。

- 5. ボードに Sun RSM Array™ 2000 コントローラが含まれる場合は、rm6 または rdacutil コマンドを使用してコントローラをオフラインにします。
- 6. スワップ構成からディスクパーティションを削除します。
- 7. デバイスまたは raw パーティションを直接開いているプロセスがあれば、該当する プロセスをすべて強制終了するか、それらのプロセスに対してボード上で開いている デバイスを閉じるように指示します。
- 8. 切り離しが安全ではないデバイスがボード上に存在する場合は、そのデバイスのイン スタンスをすべて閉じてから、modunload(1M) を使用してドライバを読み込み解除 します。
- 9. ボードを切り離します。

# **cfgadm -v -c disconnect IO***x*

ここで、*x* はボード番号を示します。

注 – DR 操作中に cfgadm(1M) コマンドの実行が失敗すると、対象のボードは元の 状態に戻りません。エラーが回復可能であれば、失敗したコマンドを再試行できま す。エラーが回復不能な場合、そのボードを使用するには、ドメインの再起動が必要 です。

# <span id="page-46-2"></span><span id="page-46-0"></span>ボードの追加

<span id="page-46-4"></span>ボードを取り付ける前に、次の点に注意してください。

- 欠陥を含むボードや信頼性に問題があると思われるボードは使用しない。そのよ うなボードは、システムをクラッシュさせる可能性があります。
- ボードタイプとオプションカードが、DR によってサポートされていなければなら ない。

<span id="page-46-3"></span>注 – DR を使用してドメインへ COD ボードを追加する場合は常に、COD ボード上 の各アクティブ CPU を有効にするのに十分な数の COD RTU (right-to-use) ライセン スが対象ドメインにあることを確認してください。COD ボードを追加する際、対象 ドメインに対して十分な RTU ライセンスがない場合、ドメインで有効にできない各 CPU に関するエラーメッセージが表示されます。COD オプションの詳細について は、『System Management Services (SMS) 管理者マニュアル』を参照してくださ い。

### <span id="page-46-1"></span>▼ ボードを取り付ける

ドメインからボードを取り付けるには、ボードがすでにドメインに割り当てられてい るか、使用可能構成要素リストに登録されている必要があります。ボードの割り当て 方法、または使用可能構成要素リストの更新方法は、『System Management Services (SMS) 管理者マニュアル』を参照してください。

1. 指定されたボードスロットがボードを受け入れられることを確認します。

# **cfgadm -a -s "select=class(sbd)"**

状態と条件は、次のいずれかでなければなりません。

- 受容体の状態—Empty
- 占有装置の状態—Unconfigured
- 条件—Unknown

または

- 受容体の状態–Disconnected
- 占有装置の状態—Unconfigured
- 条件—Unknown

2. 次に示す 1 つのコマンドで、ボードの接続と構成を一度に実行します。

```
# cfgadm -v -c configure SBx (CPU/メモリーボードの場合)
または
# cfgadm -v -c configure IOx (入出力ボードの場合)
```
ここで、*x* はボード番号を示します。

システムによるボードのテストがしばらくの間実行された後、コンポーネントが構成 されたことを示すメッセージがドメインコンソールログに出力されます。接続点およ び構成された接続点の状態と条件は次のとおりでなければなりません。

- 受容体の状態—Connected
- 占有装置の状態––Configured
- 条件—OK

これでシステムがボード上の使用可能デバイスを認識するため、それらのデバイスを 使用できます。

注 – DR 操作中に cfgadm(1M) コマンドの実行が失敗すると、対象のボードは元の 状態に戻りません。エラーが回復可能であれば、失敗したコマンドを再試行できま す。エラーが回復不能な場合、そのボードを使用するには、ドメインの再起動が必要 です。

# <span id="page-48-3"></span><span id="page-48-0"></span>cfgadm(1M) を使用した DR - 例

### <span id="page-48-5"></span><span id="page-48-1"></span>ヘルプの表示

コマンドのヘルプテキストを表示するには、-h オプションを使用します。-h オプ ションの後ろに接続点 ID を付けると、接続点のハードウェア特定ライブラリに関連 したヘルプメッセージ (構文) が表示されます。

表 5-1 ヘルプを表示するコマンド

| コマンド        | 説明                                                              |
|-------------|-----------------------------------------------------------------|
| # cfgadm -h | 一般的な構文を示します。                                                    |
|             | # cfgadm -h pci PCIホットプラグ特定コマンドを表示します。                          |
|             | <b># cfgadm -h SB2</b> システムボード特定コマンドおよびオプションに関連したへ<br>ルプを表示します。 |

### <span id="page-48-4"></span><span id="page-48-2"></span>冗長メッセージの表示

-v オプションは、DR 操作が進行する際に、詳細なメッセージを表示します。以下 に例を示します。

システムボード 2 (SB2) のメモリーボードを冗長オプションを使用して構成する場合 は、次のコマンドを使用します。

```
# cfgadm -v -c configure SB2::memory
```
システムボード 0 (SB0) のCPU 3 (CPU3) を冗長オプションを使用して構成解除する 場合は、次のコマンドを使用します。

**# cfgadm -v -c unconfigure SB0::cpu3**

### <span id="page-49-3"></span><span id="page-49-0"></span>ユーザー確認の省略

ある cfgadm コマンドが入力されると (常時メモリーを構成解除するなど) 、コマン ドは操作の確認のためにユーザーの応答 (yes、または no) を求めます。たとえば、次 のコマンドは常時システムメモリーを搭載するシステムボード 6 (SB6) を構成解除 し、ユーザー確認を求めます。

**# cfgadm -c unconfigure SB6::memory System may be temporarily suspended, proceed (yes/no)?**

コマンド行で -y または -n オプションを使用して、確認プロンプトを省略できま す。-y オプションは自動的に「Yes」で応答し、-n オプションは「No」で応答しま す。次のコマンドは前のコマンドとまったく同じ操作ですが、-y オプションを使用 してユーザー確認を求めないようにしています。

```
# cfgadm -y -c unconfigure SB6::memory
#
```
### <span id="page-49-1"></span>ボード切り離し時の電源制御

ドメインの常時メモリーを搭載しているシステムボード 6 (SB6) を構成解除するに は、以下のようなコマンドを使用します。以下の例では、-y はどのプロンプトに対 しても「Yes」で応答し、unassign は disconnect のデフォルトの動作を無効にし てボードを割り当てたままの状態にし、nopoweroff は disconnect のデフォルト の動作を無効にしてボードの電源を切断します。

**# cfgadm -y -v -c disconnect -o unassign,nopoweroff SB6**

入出力ボード 12 (IO12) を切り離し、電源供給を停止しても同じドメインに割り振ら れたままにしておくには、次のコマンドを使用します。

**# cfgadm -c disconnect I012**

### <span id="page-50-4"></span><span id="page-50-0"></span>切り離し済みボードの電源制御

システムボード 2 (SB2) に電源を投入するには、次のコマンドを使用します。

```
# cfgadm -x poweron SB2
```
システムボード 2 (SB2) の電源を切断するには、次のコマンドを使用します。

```
# cfgadm -x poweroff SB2
```
### <span id="page-50-1"></span>ボードの接続と構成

DR がドメインにボードを構成する際、まずボードを電気的にシステムに接続し、そ れを *connected* 状態にします。次に、DR はドメインで稼動するすべてのアプリケー ションで完全に使用できるようにシステムボードを構成し、これを *configured* 状態に します。

DR がドメインからボードを取り外す場合、まず、ドメインで稼動するアプリケー ションで使用できないようにシステムボードを構成解除し、これを *unconfigured* 状態 にします。その後、DR はボードをシステムから電気的に切断し、これを *disonnected* 状態にします。

## <span id="page-50-3"></span><span id="page-50-2"></span>PCI アダプタカードのホットプラグ操作

入出力ボード上の各ホットプラグスロットは個別に接続、構成、構成解除、および切 り離しできます。ホットプラグスロットの各接続点は、スロットとスロットに差し込 まれたアダプタカードを識別し、入出力ボードがドメインに構成されたときに作成さ れます。

入出力ボード 1 のスロット 1 のアダプタをドメインに接続する (ただし、構成はしな い) には、次のコマンドを使用します。

#### **# cfgadm -c connect pcisch0:e01b1slot1**

入出力ボード 1 のスロット 1 のアダプタをドメインに構成するには、次のコマンドを 使用します。

#### **# cfgadm -c configure pcisch0:e01b1slot1**

アダプタを引き抜く前に入出力ボード 1 のスロット 1 でアダプタを切り離すには、次 のコマンドを使用します。

#### **# cfgadm -c disconnect pcisch13:eo1b1slot1**

入出力ボード 1 のスロット 1 のアダプタをドメインから構成解除するには、次のコマ ンドを使用します。

**# cfgadm -c unconfigure pcisch0:e01b1slot1**

詳細については、cfgadm\_pci(1M)を参照してください。

### <span id="page-51-3"></span><span id="page-51-0"></span>ボードのテスト

-t オプションによりボードがテストされます。次のコマンドを実行する前に、シス テムボード 2 (SB2) は切り離し、割り当て、および電源投入される必要があります。 次のコマンドには冗長オプションが含まれています。

**# cfgadm -vt SB2**

ボードは、.postrc ファイルでドメインに指定された診断レベルを使用してテスト されます。デフォルトは 16 です。

### <span id="page-51-2"></span><span id="page-51-1"></span>接続点情報の表示

この項では、接続点に関するシステム情報を表示するために使用するコマンド例を示 します。詳細については、cfgadm(1M) マニュアルページを参照してください。

すべての接続点の状態、および条件を一覧表示するには、冗長オプションを使用して 次のコマンドを実行します。

#### **# cfgadm -val**

入出力ボード 3 のスロット 1 でのアダプタの状態と条件を一覧表示するには、次のコ マンドを使用します。

**# cfgadm -al pcisch13:e03b1slot1**

次のコマンドは、各接続点の論理名、その条件、カレンダ形式と解析可能形式で示し たステータス時間、およびその他の情報を一行で表示します。

**# cfgadm -s "cols=ap\_id:condition:status\_time:status\_time\_p: info"**

次のコマンドは、各接続点の論理名と物理 ID を一行で表示します。

```
# cfgadm -s "cols=ap_id:physid"
```
次のコマンドは、各接続点の論理名、その受容装置状態、占有状態、占有タイプ、 Busy ステータス、およびクラスを一行で表示します。

<span id="page-52-3"></span>**# cfgadm -s "cols=ap\_id:r\_state:o\_state:type:busy:class"**

### <span id="page-52-0"></span>メモリー構成解除操作の追跡

ドメインの常時メモリーを持つシステムボードを構成解除するとき、次のコマンドは メモリー削除プロセスを追跡します。

```
# cfgadm -a -s "select=type(memory),cols=ap_id:o_state:info"
```
## <span id="page-52-1"></span>常時メモリーを含むボードの検索

ドメインの常時メモリーを持つシステムボードを検索するとき、次のコマンドを使用 します。

```
# cfgadm -val | grep permanent
```
Sun Fire ハイエンドシステム Dynamic Reconfiguration ユーザーマニュアル • 2005 年 1 月

# <span id="page-54-0"></span>索引

#### C

Capacity on Demand (COD), [11,](#page-20-3) [37](#page-46-3) cfgadm(1M), [34](#page-43-3) 機能, [7](#page-16-2) 常時メモリーの容量の表示, [11](#page-20-4) ドメイン経由でのボード上のメモリーの構成 , [22](#page-31-2) ドメイン経由でのボードの構成, [22](#page-31-3) ドメイン経由でのボードの構成解除, [24](#page-33-3) ドメイン経由でのボードの接続, [20](#page-29-2) ボードステータスの表示, [34](#page-43-4) ボードの削除, [35](#page-44-4) ボードの追加, [37](#page-46-4) 例, [39](#page-48-3) ドメインを介しての入出力ボード上のバスの構 成, [22](#page-31-4) COD, [11](#page-20-3), [37](#page-46-3) CPU 一時停止, [4](#page-13-2) 切り離し可能性, [3](#page-12-3)

コンポーネントタイプとして, [8](#page-17-2)

#### D

DCA, [26](#page-35-3) DCS, [26](#page-35-4) DDI\_DETACH, [3](#page-12-4) DR DR 操作の図, [12](#page-21-3)

概念, [3](#page-12-5) 切り離し操作, [7](#page-16-3) クライアント, [27](#page-36-2) 構成解除操作, [7](#page-16-4) 構成操作, [7](#page-16-5) コマンド行インタフェース, [2](#page-11-3) 接続操作, [6](#page-15-2) 操作, [6](#page-15-3) ドメインで使用できるオプション, [29](#page-38-4) ドメインで使用できるコマンド, [29](#page-38-5) ドライバ, [26](#page-35-5) 入出力ボードの 準備, [20](#page-29-3) ハードウェア特定プラグイン, [29](#page-38-6) dr(7D), [34](#page-43-5) dr.conf ファイル, [5](#page-14-1) drmach, [26](#page-35-6) DR が安全ではないデバイス, [5](#page-14-2)

#### G

Golden IOSRAM, [10](#page-19-4)

#### I

ifconfig(1M), [21](#page-30-1) IOSRAM Golden, [10](#page-19-4)

#### M

mount(1M), [21](#page-30-2)

#### N

ndd(1M), [10](#page-19-5)

#### O

OK 条件, [17](#page-26-4), [18](#page-27-1)

#### P

prtdiag  $\exists \forall \forall \forall$ , [15](#page-24-4) psrinfo(1M), [20](#page-29-3)

#### R

raw パーティション, [10](#page-19-6) RCM コンシューマー, [27](#page-36-3) Reconfiguration Coordination Manager (RCM), [2](#page-11-4), [27](#page-36-4) RSM 2000 コントローラ, [9](#page-18-2)

#### S

SC (システムコントローラ), [8](#page-17-3) showdevices(1M) 入出力デバイスでの, [9](#page-18-3) Solaris 8 2/02 オペレーティングシステム ドメインでの DR の全機能の有効化, [12](#page-21-4) sysevent, [2](#page-11-5) syseventd, [27](#page-36-5)

#### X

XMITS ボード, [10](#page-19-7)

あ 安全ではないデバイス, [4](#page-13-3)

#### い

一時停止が安全なデバイス, [4](#page-13-3)

#### か

可用性変更関数, [30](#page-39-3) 空の 状態, [16](#page-25-2) スロット, [8](#page-17-4) 関数 可用性変更, [30](#page-39-3) 条件変更, [30](#page-39-4) 状態変更, [30](#page-39-5)

#### き

休止, [4](#page-13-4), [10](#page-19-8) 切り離された状態, [16](#page-25-3) 切り離し可能性, [3](#page-12-6) 切り離し済みボード 電源制御, [41](#page-50-4) 切り離し操作, [7](#page-16-3), [23](#page-32-2)

#### こ

構成解除された状態, [16,](#page-25-4) [17](#page-26-5) 構成解除操作, [7](#page-16-4), [24](#page-33-4) 構成された状態, [16](#page-25-5), [17](#page-26-6) 構成操作, [7](#page-16-5), [21](#page-30-3) コンポーネント 条件, [18](#page-27-2) 状態, [17](#page-26-7) タイプ, [8](#page-17-5)

#### し

システムイベントフレームワーク , [27](#page-36-6) システムコントローラ (SC), [8](#page-17-3) 失敗条件 , [17](#page-26-8), [18](#page-27-3) 自動 DR, [2](#page-11-6) 受容体 (スロット), [5](#page-14-3) 受容体の状態 , [16](#page-25-6) 使用可能構成要素リスト , [8,](#page-17-6) [20](#page-29-4) 条件変更関数 , [30](#page-39-4) オプションとオペランド , [31](#page-40-1) 条件モデル , [15](#page-24-5) 常時メモリー , [10](#page-19-9), [24](#page-33-5) 含むボードを検索する , [43](#page-52-2) 状態変更関数 , [30](#page-39-6) 状態モデル , [15](#page-24-5) 冗長メッセージ 表示する , [39](#page-48-4) 使用不能条件 , [17](#page-26-9)

#### す

ステータス表示 基本 , [34](#page-43-6) 詳細 , [34](#page-43-7) スロット (受容体), [8](#page-17-4) スロット番号 , [6](#page-15-4)

#### せ

生成されたスロット (受容体), [8](#page-17-4) 接続された状態 , [16](#page-25-7) 接続操作 , [6](#page-15-2), [20](#page-29-5) 接続点 オペランドとしての , [30](#page-39-7) 構文 , [33](#page-42-4) 情報を表示する , [42](#page-51-2) 状態と条件, [23](#page-32-3) 説明 , [5](#page-14-3) 占有装置 定義 , [5](#page-14-4)

占有装置の状態 , [16](#page-25-8)

#### て

ディスク パーティション , [9](#page-18-4) ミラー化, [9](#page-18-5) デュアルインラインメモリーモジュール , [11](#page-20-5) 電源制御 切り離し済みボード , [41](#page-50-4) ボード切り離し時 , [40](#page-49-2)

#### と

動的システムドメイン, [7](#page-16-6) ドメイン 説明 , [7](#page-16-6) 物理 , [8](#page-17-7) プラットフォーム構成データベース , [8](#page-17-8) 論理 , [8](#page-17-7) ドメイン構成エージェント , [26](#page-35-7) ドメイン構成サーバー , [26](#page-35-8) ドライバ 安全ではない , [5](#page-14-1)

#### に

入出力デバイス ADR, [9](#page-18-6) DR 操作を実行する前に , [20](#page-29-3) 一時停止 , [4](#page-13-2) 一時停止が安全な , [4](#page-13-3) 切り離し可能性 , [3](#page-12-7) コンポーネントタイプとして, [8](#page-17-9) 入出力ボードに対する ADR, [9](#page-18-6)

#### てん

非常時メモリー , [10](#page-19-9), [24](#page-33-6)

#### ふ

物理接続点, [6](#page-15-5) 物理ドメイン, [8](#page-17-7) プラットフォーム構成データベース, [8](#page-17-8) プロセス リアルタイム, [4](#page-13-5)

#### へ

ヘルプ 表示する, [39](#page-48-5)

#### ほ

ボード 受容体の状態, [16](#page-25-6) 条件, [6](#page-15-6), [15](#page-24-6) 状態, [15](#page-24-6) スロット, [29](#page-38-7) テストする, [42](#page-51-3) ホットプラグ, [7](#page-16-7) ボードステータスの表示, [34](#page-43-4) ボードの切り離し その場合の電源制御, [40](#page-49-2) ボードの削除, [35](#page-44-4) ボードの追加, [37](#page-46-4) ボードのテスト, [42](#page-51-3) ホットスワップ, [3](#page-12-8) ホットプラグボード, [7](#page-16-7) ボリュームマネージャー, [9](#page-18-7)

#### ま

マルチパスデータベース, [9](#page-18-8)

#### み

未知の条件, [17](#page-26-10), [18](#page-27-4)

#### め

メモリー unconfigured 進行を追跡する, [43](#page-52-3) コンポーネントタイプとして, [8](#page-17-10) 常時, [10](#page-19-9) ソース, [11](#page-20-6) ターゲット, [11](#page-20-7) 訂正可能エラー, [11](#page-20-8) 非常時, [10](#page-19-9) メモリーの構成解除 進行を追跡する, [43](#page-52-3)

#### ゆ

ユーザーインタフェース, [29](#page-38-8) ユーザー確認 省略する, [40,](#page-49-3) [41](#page-50-5)

り リアルタイムプロセス, [4](#page-13-5)

#### れ

レコード停止ダンプ, [11](#page-20-9)

#### ろ

論理接続点, [6](#page-15-7) 論理ドメイン, [8](#page-17-7)